# **X-C16-3i**

Zähler-Modul mit 3 universellen Zählerkanälen, 12 Opto-entkoppelten Ein- und 8 Ausgängen

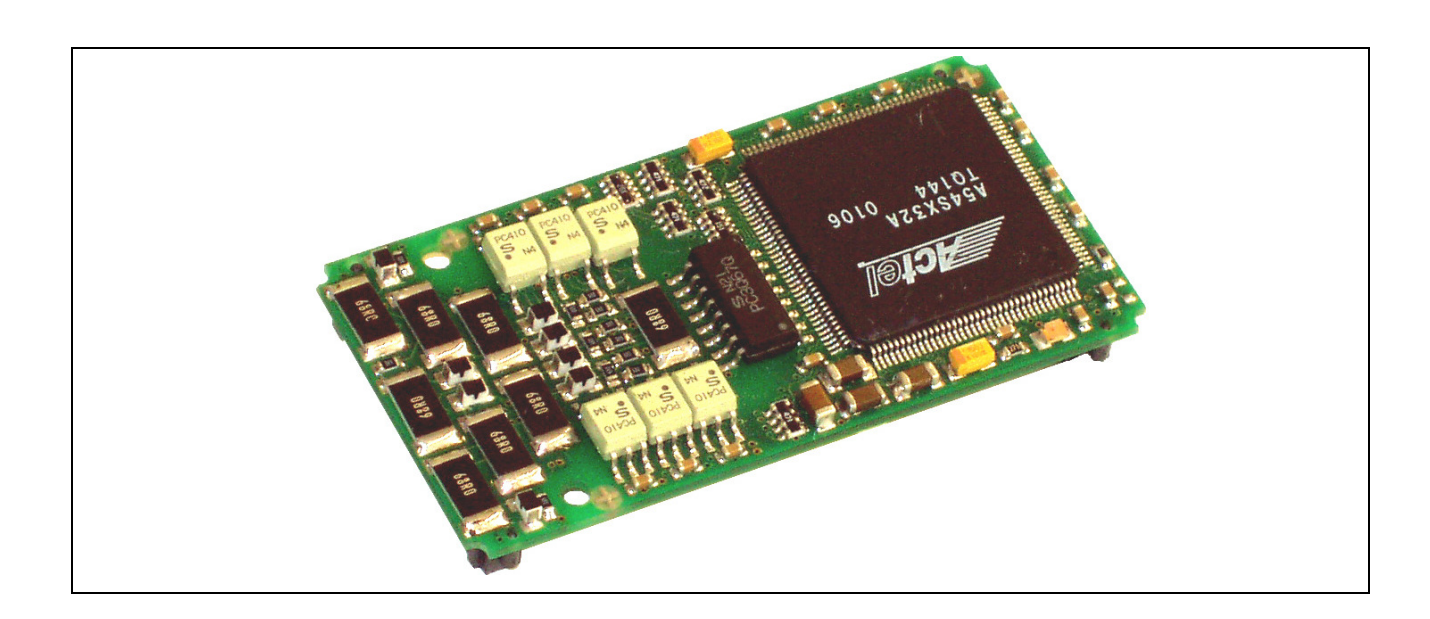

# **9. X-C16-3i**

#### **Inhaltsverzeichnis**

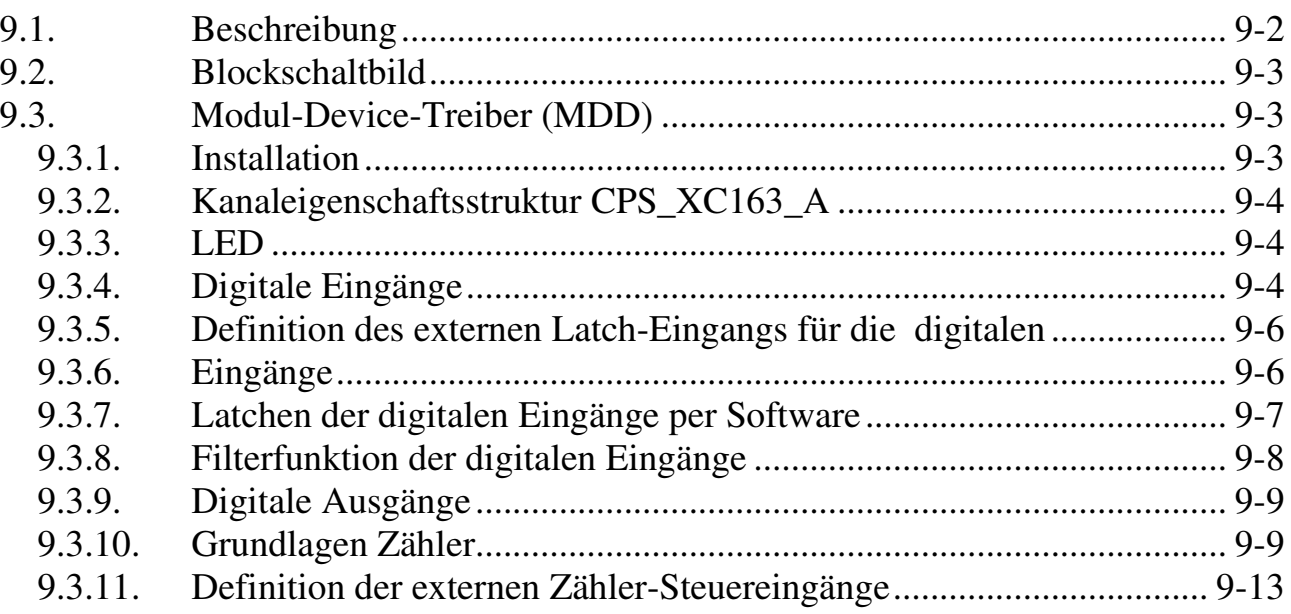

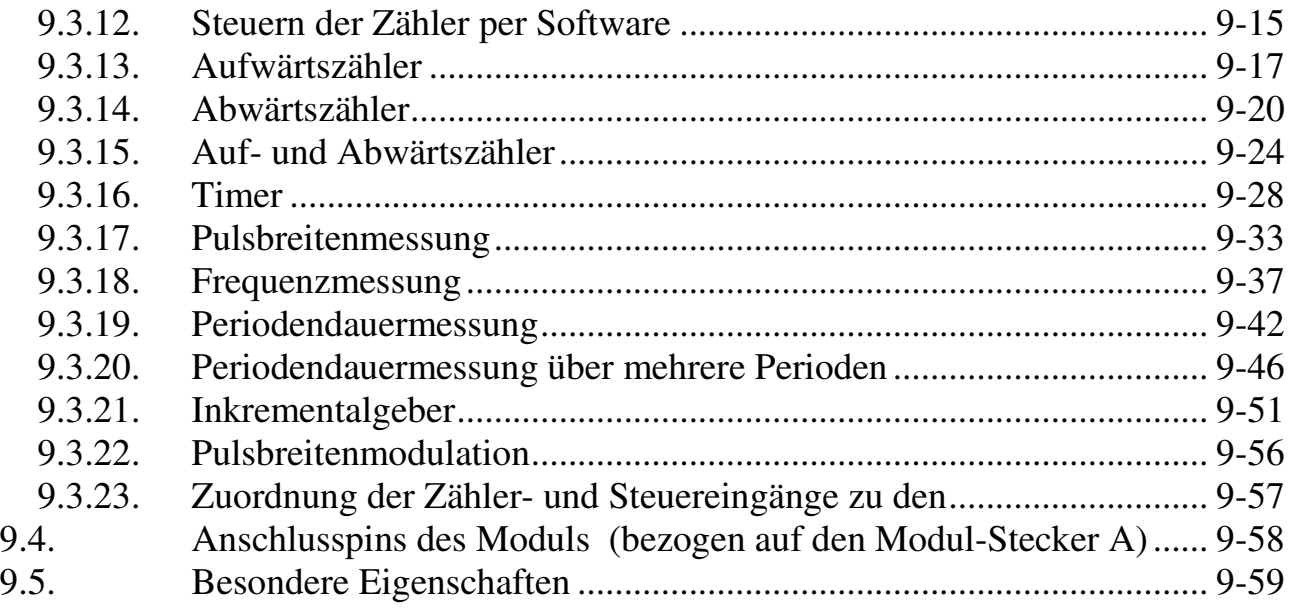

## **9.1. Beschreibung**

Das Modul stellt 3 16-Bit-Zähler zur Verfügung. Diese sind kaskadierbar. Weiterhin hat das Modul 12 externe, einzeln opto-entkoppelte High-Speed Eingänge. Die Eingänge können per Software für unterschiedliche Funktionen konfiguriert werden. Alle 12 Eingänge sind interruptfähig und können als allgemeine Eingänge per Software abgefragt werden. Weiterhin können sie auf verschiedene Art und Weise als Zähler- und Steuereingänge für die 3 Zählerkanäle konfiguriert werden.

Das Modul ist in 3 Bestückungsvarianten lieferbar, die sich durch die Eingangspegel unterscheiden:

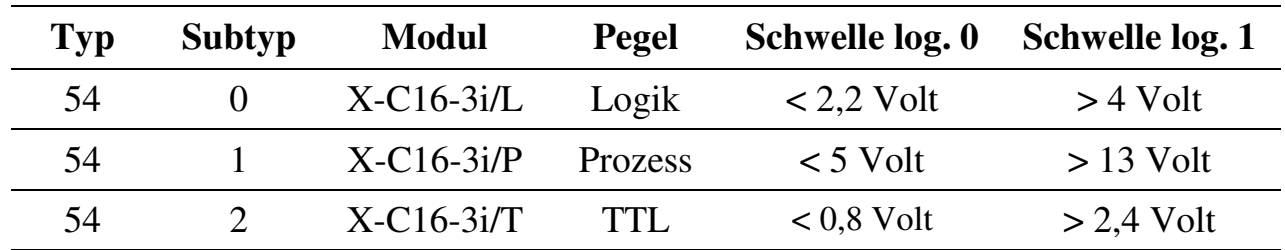

Auf Wunsch können auch gemischte Bestückungen und andere Schwellen eingestellt werden.

Zusätzlich bietet das Modul 8 einzeln opto-entkoppelte Ausgänge. Sie können per Software gesetzt werden und haben keine feste Zuordnung zu den Zählerkanälen oder zu den Eingängen.

## **9.2. Blockschaltbild**

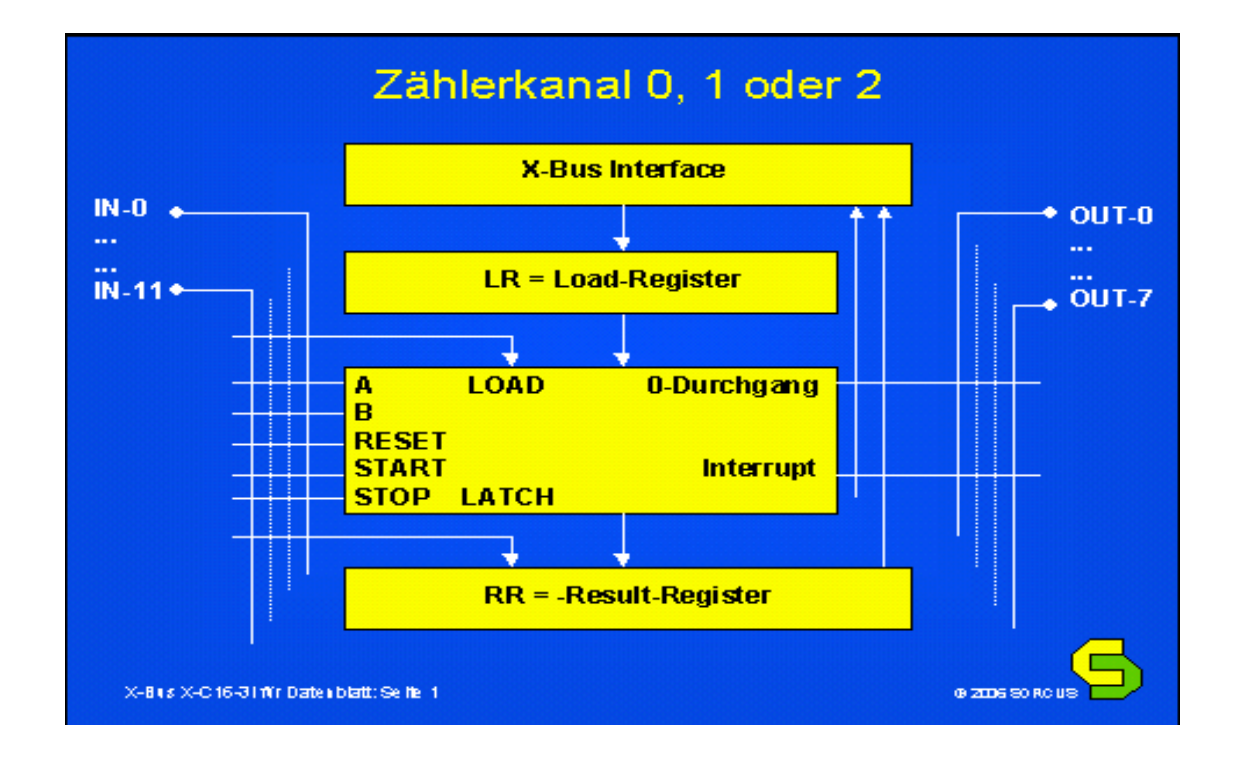

## **9.3. Modul-Device-Treiber (MDD)**

## **9.3.1. Installation**

Der Modul-Device-Treiber für das OsX hat die Programmnummer 8036h und den Dateinamen mxc163.exe. Der Modul-Device-Treiber für Windows hat den Namen mxc163.sys. Der Modul-Device-Treiber für Windows CE hat den Dateinamen mxc163.dll und der Modul-Device-Treiber für CEoX hat den Dateinamen mxc163\_ceox.dll. Die Installation aus einem PC-Programm (z. B. für Steckplatz 1, Layer 0):

**Error = max\_load\_mdd (hModul, 1, 0, 0, 0x8036, NULL, &hMDD);**

Befehl in einer INS-Datei (z. B. für Steckplatz 1, Layer 0):

## **MAXLOADMDD slot=1 layer=0 progno=8036**

## **9.3.2. Kanaleigenschaftsstruktur CPS\_XC163\_A**

Die CPS für das Modul hat den Namen CPS\_XC163\_A. CPS\_XC163\_A wurde gegenüber CPS\_XC163 um den Parameter *ulCallbackEvent* erweitert.

## **9.3.3. LED**

Um auf die LED des Moduls zugreifen zu können, muss folgende CPS verwendet werden:

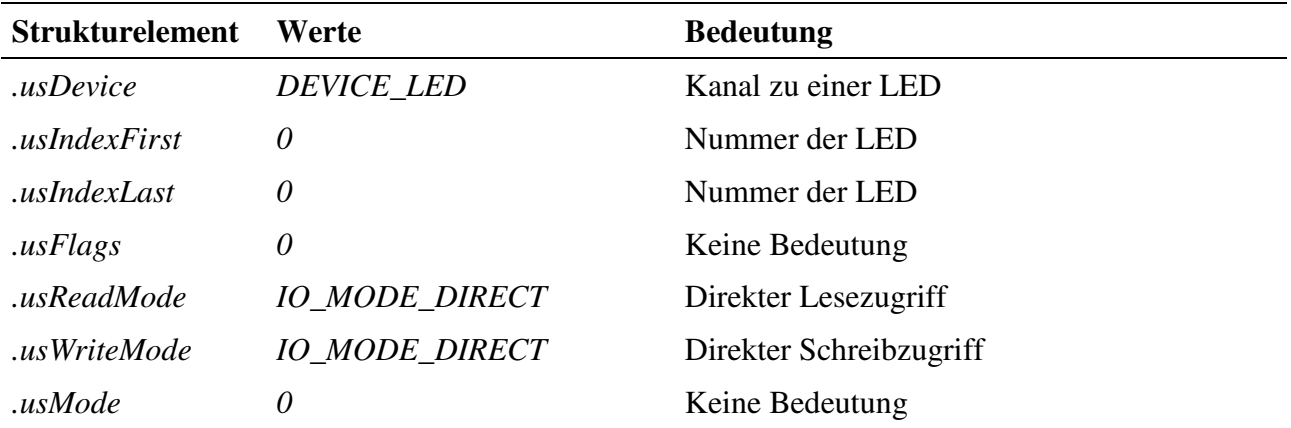

#### **Eingabe- und Ausgabedienst**

Um die LED ein- bzw. auszuschalten muss eine 1 bzw. 0 in den Kanal geschrieben werden. Der Datentyp des Kanals ist DATA\_UCHAR.

- **max\_write\_channel\_uchar**
- **max\_read\_channel\_uchar**

## **9.3.4. Digitale Eingänge**

Das Modul hat 12 digitale Eingänge (DIN-0...DIN-11). Die Eingänge können entweder direkt oder aus einem internen Zwischenspeicher (Latch) gelesen werden.

Das Übertragen der aktuellen Eingangszustände in den Zwischenspeicher (Latchen) kann über einen externen Eingang und/oder per Software erfolgen. Das softwaremäßige Latchen erfolgt über einen DEVICE\_TRIGGER-Kanal (siehe "Latchen der digitalen Eingänge per Software") und ist auch dann möglich, wenn bereits ein externer Latcheingang verwendet wird. Die Quelle für das externe Latchen wird mit einem Steuer-Kanal (siehe "Definition des externen Latch-Eingangs für die digitalen Ein-

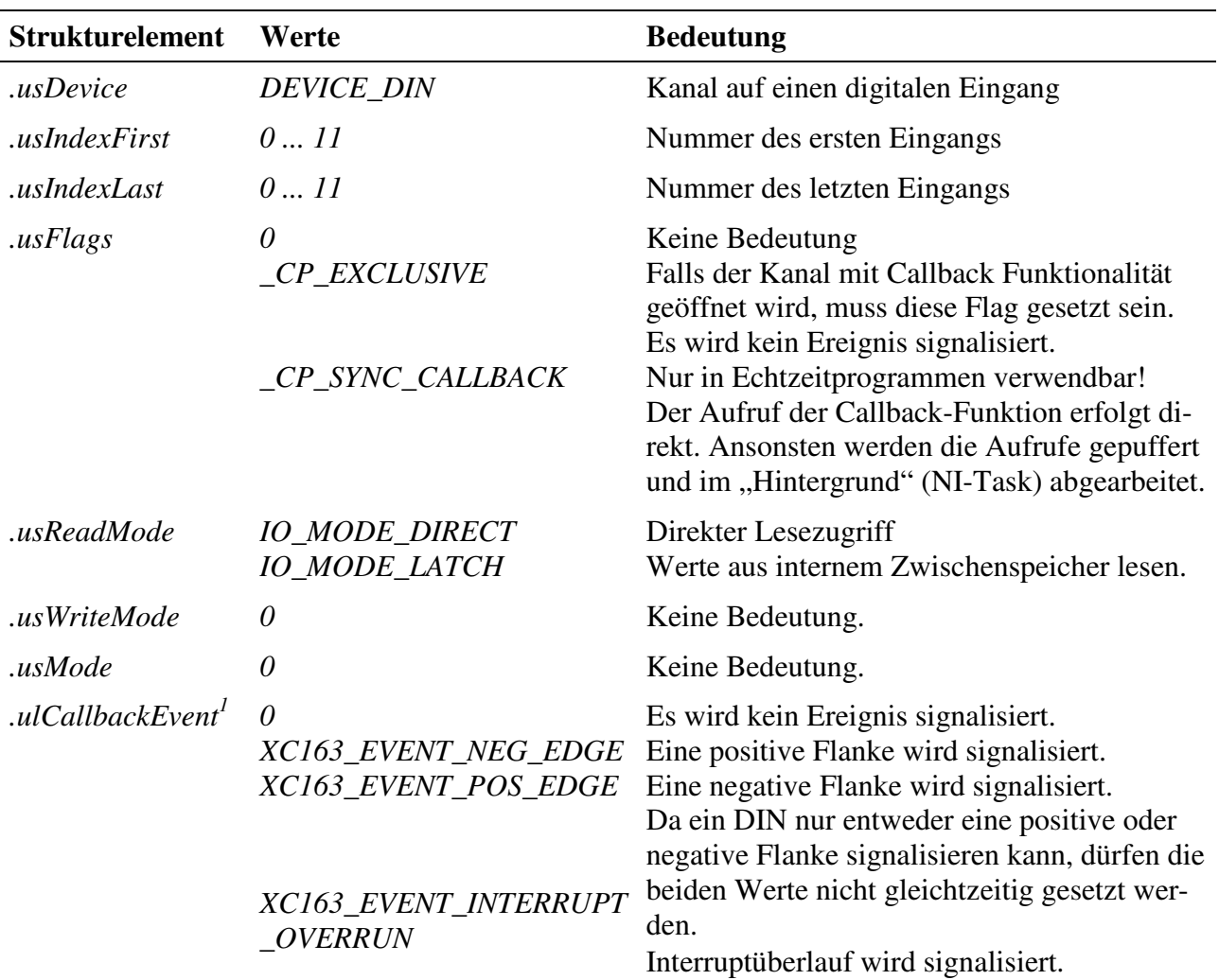

gänge") festgelegt. Um auf die digitalen Eingänge zugreifen zu können, muss folgende CPS verwendet werden:

#### **Eingabedienst**

Der Datentyp des Kanals ist DATA\_USHORT, der Zugriff erfolgt mit:

#### • **max\_read\_channel\_ushort**

#### **Callback-Funktion**

 $\overline{a}$ 

Über das Strukturelement ulCallbackEvent kann festgelegt werden, über welches Ereignis man informiert werden möchte. Die Anwenderfunktion bekommt 2 ULONG-Werte übergeben. Im ersten ULONG-Wert wird die entsprechende Konstante, die in *ulCallbackEvent* angegeben wurde, zurückgegeben. Der zweite ULONG-Wert zeigt an, bei welchen DINs eine Flanke aufgetreten ist. Die unteren 2 Bytes signalisieren dabei, dass eine positive Flanke eines DINs aufgetreten ist. Die oberen 2 Bytes si-

<sup>&</sup>lt;sup>1</sup> bei Benutzung von CPS-Typ CPS\_XC163\_A

gnalisieren dabei, dass eine negative Flanke eines DINs aufgetreten ist. Jedes Bit repräsentiert einen DIN. Die Daten sind rechtsbündig angeordnet. Bei einem Kanal zu einem DIN-5...11 würde also Bit-0...6 eine pos. Flanke und Bit-16...22 eine neg. Flanke an DIN-5...11 anzeigen.

#### **Voraussetzungen für den Einsatz unter OsX**

Damit unter OsX ein Kanal mit Callback-Funktionalität geöffnet werden kann, müssen folgende Voraussetzungen erfüllt sein:

- Der Interrupt-Manager "irqmngr.exe" muss installiert sein. Befehl für die INS-Datei: MAXINST file="irqmngr.exe" no=a00f task=65 tasktype=MAX\_NI\_TASKautoinit Die Tasknummer kann beliebig gewählt werden.
- Ist das Flag \_CP\_SYNC\_CALLBACK im Strukturelement usFlags beim Öffnen des Kanals nicht gesetzt, so muss zusätzlich der Message-Modul-Device-Treiber installiert sein. Befehl für die INS-Datei: MAXLOADMDD slot=0 layer=0 progno=8FFF Ist das Flag gesetzt, muss dieser nicht installiert werden.

## **9.3.5. Definition des externen Latch-Eingangs für die digitalen**

## **9.3.6. Eingänge**

Mit diesem Device wird festgelegt, welcher digitale Eingang die digitalen Eingänge in den internen Zwischenspeicher (Latch) des Moduls übertragen soll. Um darauf zugreifen zu können, muss folgende CPS verwendet werden:

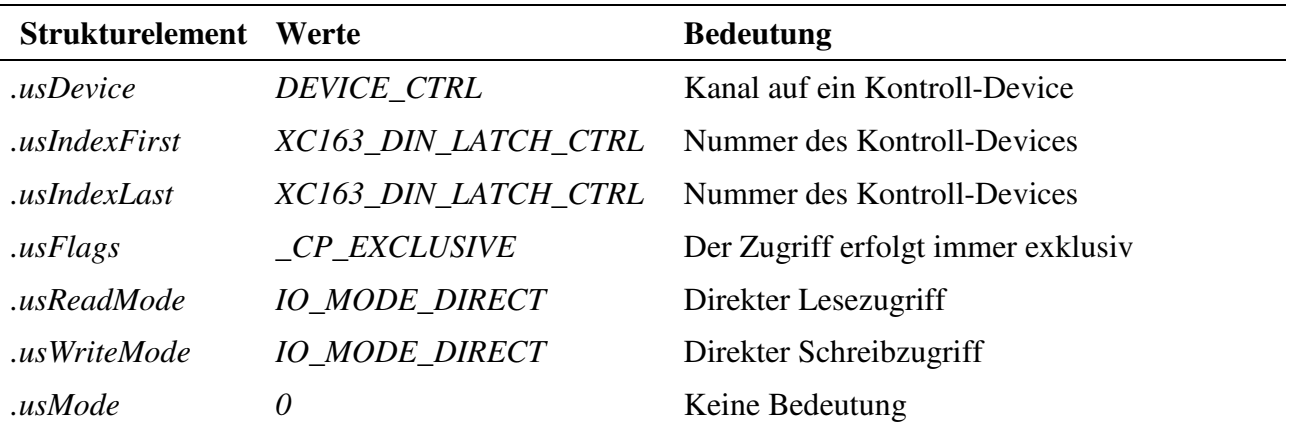

#### **Eingabedienst**

Der Datentyp des Kanals ist DATA\_USHORT, der Zugriff erfolgt mit:

- **max\_write\_channel\_ushort**
- max read channel ushort

Der zu schreibende bzw. gelesene Wert resultiert aus einer Oder-Verknüpfung der folgenden Flags:

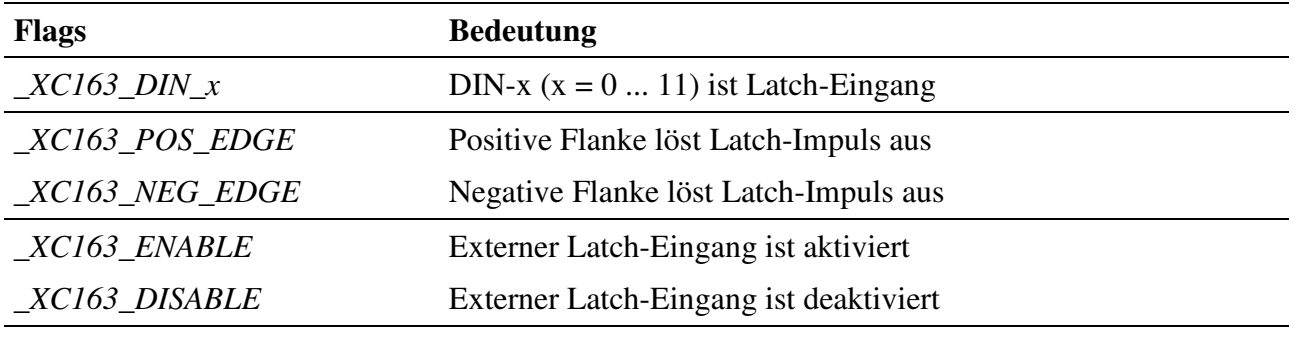

#### **Beispiel:**

Der folgende Befehl definiert, dass eine positive Flanke an DIN-7 alle DINs latcht:

max\_write\_channel\_ushort (hChan, \_XC163\_DIN\_7 | \_XC163\_POS\_EDGE | \_XC163\_ENABLE);

## **9.3.7. Latchen der digitalen Eingänge per Software**

Mit diesem Device können die digitalen Eingänge softwaremäßig in den Zwischenspeicher übertragen (gelatcht) werden. Das softwaremäßige Zwischenspeichern kann auch dann erfolgen, wenn bereits ein externer Latch-Eingang aktiviert ist. Um darauf zugreifen zu können, muss folgende CPS verwendet werden:

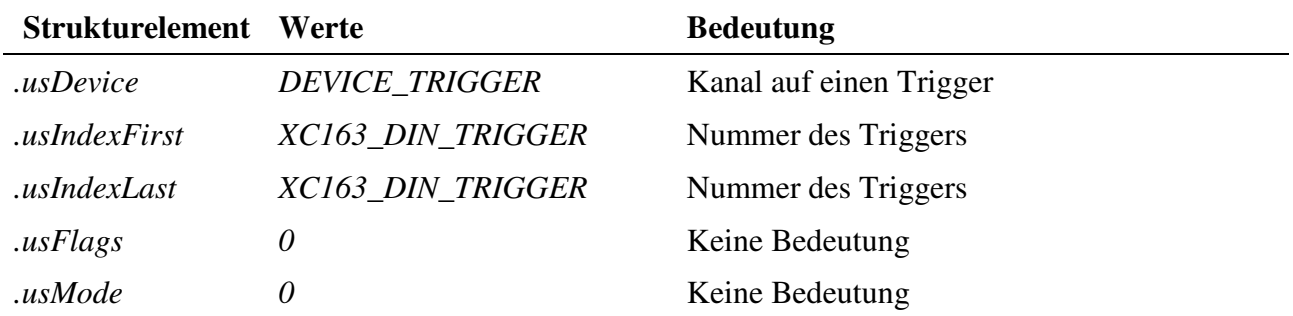

#### **Ausgabedienst**

Der Datentyp des Kanals ist DATA\_VOID, der Zugriff erfolgt mit:

• **max\_trigger\_channel**

## **9.3.8. Filterfunktion der digitalen Eingänge**

Die Opto-entkoppelten Eingänge des X-C16-3 sind als solche relativ unempfindlich gegen Störungen. Trotzdem kann es bei langsamen Flankenverläufen und entsprechend großen Störsignalen vorkommen, dass ein Optokoppler bei einer solchen "gestörten" oder "schlechten" Eingangsflanke mehrmals sperrt bzw. durchschaltet. Der nachgeschaltete Zählerbaustein erkennt dann möglicherweise statt einer einzigen Flanke mehrere Flanken und wertet diese auch aus.

Verhindern lässt sich das Problem, indem die Abtastrate der Opto-Eingänge so eingestellt wird, dass während der Flankendauer nur ein einziger Abtastzeitpunkt vorkommen kann. Damit ist sichergestellt, dass trotz schlechtem oder gestörtem Verlauf des Eingangssignals nur eine einzige Flanke vom Zähler-Baustein erkannt wird. Mit Hilfe des Kontroll-Kanals vom Typ XC163\_INPUT\_FILTER kann die Abtastrate der Opto-Eingänge eingestellt werden. Die Einstellung gilt für alle Opto-Eingänge, d. h. alle Opto-Eingänge werden mit der gleichen Frequenz abgetastet.

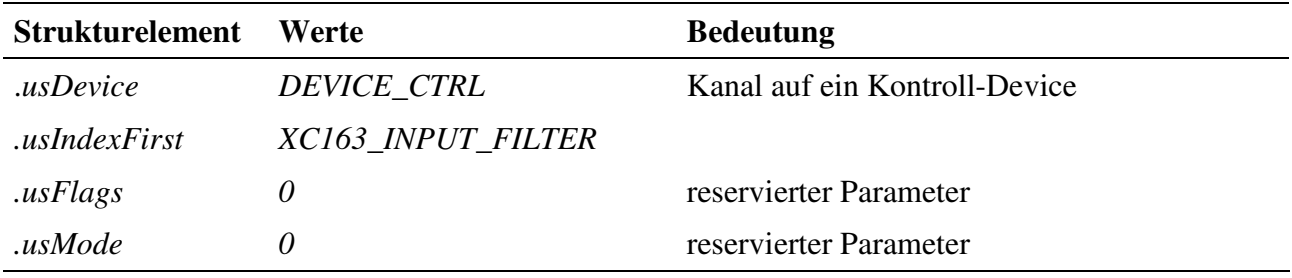

#### **Eingabe- und Ausgabedienst**

Der Datentyp des Kanals ist DATA\_ULONG. Um die Abtastfrequenz zu setzen bzw. zurückzulesen, können folgende Funktionen verwendet werden:

- **max\_write\_channel\_ulong**
- max read channel ulong

Mögliche Werte für das Schreiben bzw. Lesen sind:

XC163\_20MHZ XC163\_10MHZ XC163\_5MHZ XC163\_2MHZ XC163\_1MHZ XC163\_500KHZ XC163\_200KHZ XC163\_100KHZ XC163\_50KHZ XC163\_20KHZ XC163\_10KHZ

XC163\_5KHZ XC163\_2KHZ XC163\_1KHZ

## **9.3.9. Digitale Ausgänge**

Um auf die digitalen Ausgänge des Moduls zugreifen zu können, muss folgende CPS verwendet werden:

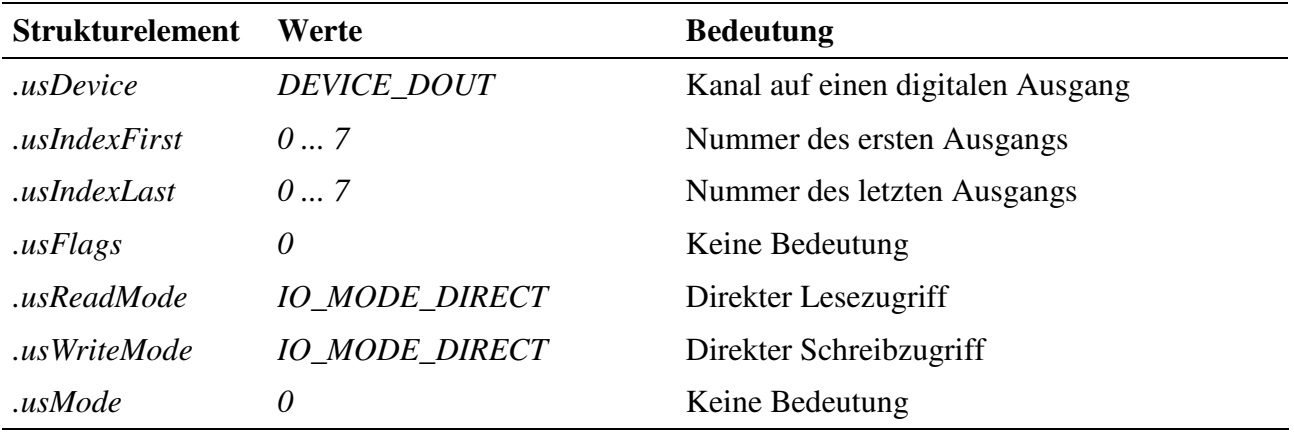

**Eingabe- und Ausgabedienst**

Der Datentyp des Kanals ist DATA\_UCHAR, der Zugriff erfolgt mit:

- **max\_write\_channel\_uchar**
- **max\_read\_channel\_uchar**

## **9.3.10. Grundlagen Zähler**

#### **Zähleingänge**

Das Modul verfügt über drei Zähler (0 ... 2). Jeder Zähler besitzt zwei Zähleingänge (A, B), die mit verschiedenen digitalen Eingängen (DIN) verbunden werden können. Hierzu kann beim Öffnen eines MDD-Kanals im Strukturelement *.usCounterInput* angegeben werden, welche DINs man mit dem jeweiligen Zähler verbinden will. Wird beim Öffnen eines Zählerkanals das Flag *\_XC163\_NEG\_EDGE\_x* (x = A, B) gesetzt, wird auf eine negative Flanke am entsprechenden Zähleingang reagiert, ansonsten auf eine positive Flanke.

Die Zählereingänge können entsprechend folgender Tabelle den digitalen Eingängen (DIN) zugeordnet werden. Die Zuordnung geschieht immer paarweise für die Zählereingänge A und B eines Zählers.

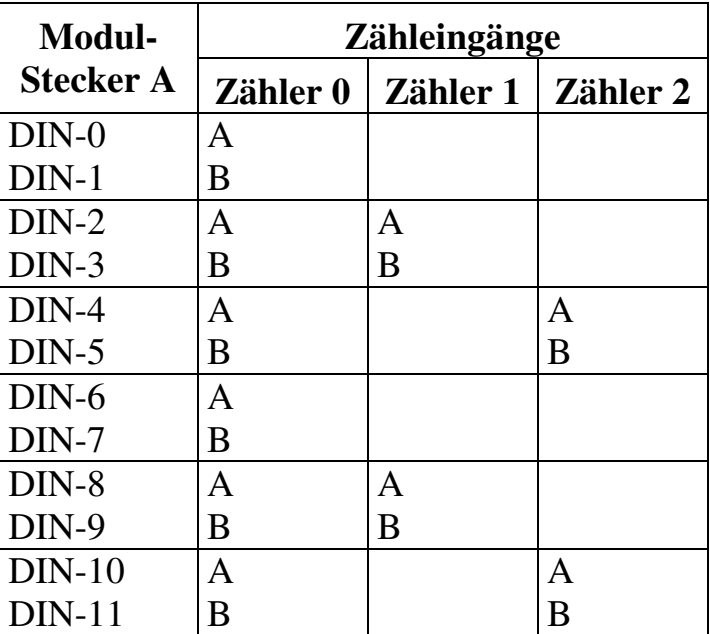

Die Funktion der Zählereingänge A und B hängt von der Betriebsart des Zählers (Aufwärtszähler, Frequenzmessung, Inkrementalgeber, ...) ab. Zu jeder Betriebsart gibt es ein eigenes Kapitel, in dem die jeweilige Funktion der Zählereingänge A und B beschrieben ist.

#### **Zählerausgänge**

Bei einigen Betriebsarten der Zähler ist es möglich, bei einem Zählerunterlauf einen digitalen Ausgang (DOUT) umzuschalten. Dabei ist dem Zähler 0 DOUT-0, dem Zähler 1 DOUT-1 und dem Zähler 2 DOUT-2 zugeordnet. Sind mehrere Zähler kaskadiert, wird immer der DOUT des ersten Zählers verwendet.

#### **Kaskadierung**

Jeder Zähler hat eine Breite von 16 Bit. Durch ein Zusammenschalten von zwei bzw. drei Zählern (Kaskadieren) kann man die Breite auf 32 bzw. 48 Bit erweitern. Das Kaskadieren erfolgt beim Öffnen eines MDD-Kanals dadurch, dass man für die Strukturelemente *.usIndexFirst* und *.usIndexLast* unterschiedliche Werte angibt.

#### **Zugriff auf einen Zählerkanal**

Der Datentyp ist immer DATA\_UCHAR. Das Schreiben bzw. Lesen eines Zählerkanals erfolgt immer mit einem **max\_read\_channel\_block** bzw. **max\_write\_channel- \_block** Befehl. Die Anzahl der Datenbytes, die dabei übertragen werden, hängt dabei von der Breite des Zählers ab:

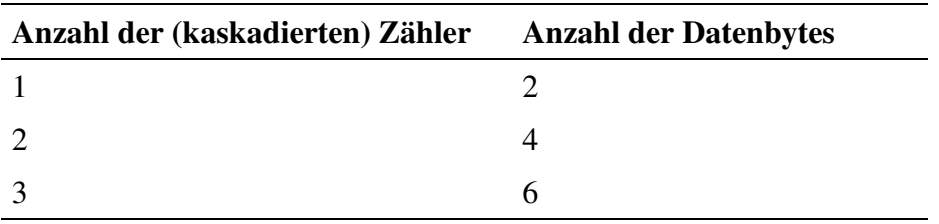

#### **Zugriff auf den erweiterten Zähler (64 Bit)**

Mittels des Befehls **max\_channel\_info** kann mit dem Kommando INFO\_XC163\_- EXT\_COUNT ein per Software auf 64 Bit erweiterter Zähler ausgelesen werden. Dieser liefert aber nur korrekte Ergebnisse, wenn der Kanal nicht mit dem Flag \_XC-163\_AUTOLOAD\_UNDERFLOW geöffnet wurde bzw. der Zähler zum Starten mit 0 geladen wurde. Eine Kaskadierung wird ebenfalls nicht berücksichtigt. Der Datenpuffer für **max\_channel\_info** muss mindestens die Größe "Anzahl der Zähler im Kanal" \* sizeof(\_\_int64) haben. Beispiel:

```
__int64 allData[3];
USHORT usSize;
usSize = sizeof(int64) * (cps.usIndexLast - cps.usIndexFirst + 1);
Error = max_channel_info(hUpDownCounter, INFO_XC163_EXT_COUNT, &usSize,
                         (void*)&allData[0]);
```
#### **Steuern der Zähler**

Das Steuern (Starten, Stoppen, Latchen, Laden und Zurücksetzen) von Zählern kann auf zwei Arten erfolgen:

Zum einen können Flanken an den digitalen Eingängen Steuerbefehle auslösen (siehe "Definition der externen Zähler-Steuereingänge").

Zum anderen können die Zähler per Software gesteuert werden (siehe "Steuern der Zähler per Software").

#### **Umschalten der Referenz-Frequenzen**

Der im CPS-Element *usReferenceTime* angegebenen Wert kann dynamisch während einer Messung mit Hilfe des Kanal-Steuerkommandos *CTRL\_SET\_TIME* umgeschaltet werden.

Das folgende Beispiel schaltet die Referenz-Frequenz auf 1 KHz um:

```
ulTime = XC163_lKHZ;max_channel_control(hChannel, CTRL_SET_TIME, 4, (void*)&ulTime);
```
#### **Status der Messung**

Mit Hilfe des Kanal-Steuerkommandos INFO\_DATA kann der Status der aktuellen Messung ermittelt werden.

Falls neue Daten vorliegen ist das Bit *\_XC163\_NEW\_DATA* gesetzt.

#### **Beispiel:**

```
usSize = 4;max_channel_info(hChannel, INFO_DATA, &usSize, (void*)&ulStatus);
```
#### **Zähler-Über- / Unterlauf**

Liegt seit dem letzten Auslesen des Zählers ein Zähler-Überlauf bzw. ein Unterlauf vor, so liefert der Eingabedienst der Fehler ERR\_OVERFLOW bzw. ERR\_UNDERFLOW zurück. Liegen mehrere Überläufe/Unterläufe vor, so liefert der Dienst den Fehler ERR\_INVALID\_DATA. Diese Rückgabewerte treten nur auf, wenn keine Callback-Funktion für den Overflow bzw. Underflow definiert ist.

## **9.3.11. Definition der externen Zähler-Steuereingänge**

Mit diesem Device kann definiert werden, welche digitalen Eingänge als Steuereingänge für die Zähler verwendet werden können. Insgesamt stehen vier Steuereingänge (0 ... 3) zur Verfügung. Diese können verwendet werden, um die Zähler zu steuern, d.h.:

- der Zähler kann mit einem Wert geladen werden, der zuvor mit einem Schreibbefehl in einen internen Zwischenspeicher des Zählerkanals geschrieben wurde (LOAD)
- der Zähler kann gestartet werden (START)
- der Zähler kann angehalten werden (STOP)
- der aktuelle Zählerstand kann in einem Zwischenspeicher abgelegt werden (LATCH)
- der aktuelle Zählerstand kann auf 0 zurückgesetzt werden (RESET)

Die Steuereingänge können entsprechend folgender Tabelle den digitalen Eingängen (DIN) zugeordnet werden. Die Zuordnung geschieht immer paarweise für die Steuereingänge 0 und 1, bzw. für die Steuereingänge 2 und 3.

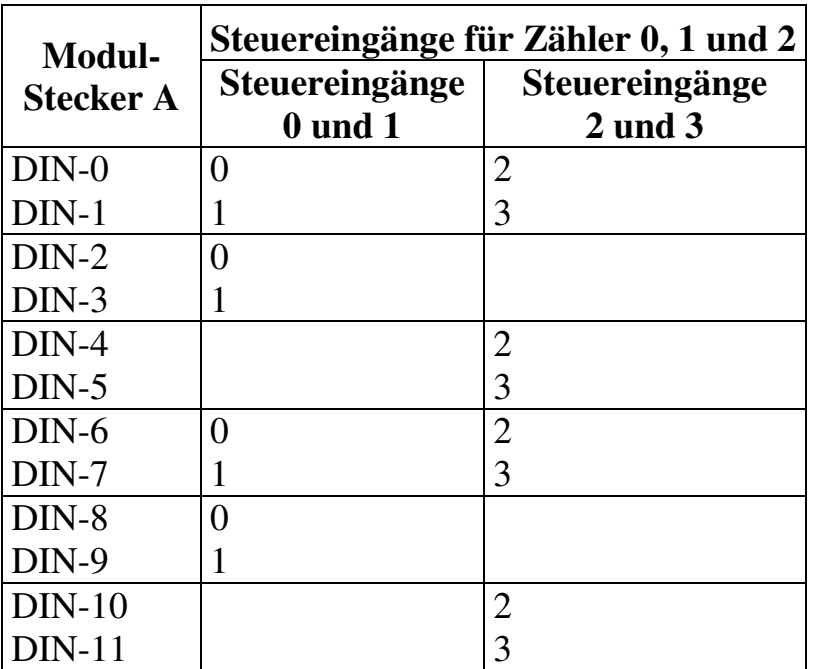

Die Steuereingänge 0 bis 3 stehen allen drei Zählern (0, 1 und 2) gleichermaßen zur Verfügung. Für jeden Steuereingang kann festgelegt werden, ob die positive oder die negative Flanke einen Steuerbefehl auslösen soll. Welche Aktion (LOAD, START, STOP, LATCH, RESET) bei einer Flanke an einem der Steuereingänge ausgeführt wird, kann für jeden Zähler individuell und unabhängig von den anderen Zählern eingestellt werden.

Um einen Steuereingang für einen Zähler zu nutzen, muss beim Öffnen des entsprechenden Zählerkanals angegeben werden, welcher Steuereingang (0 ... 3) einen Befehl auslösen soll.

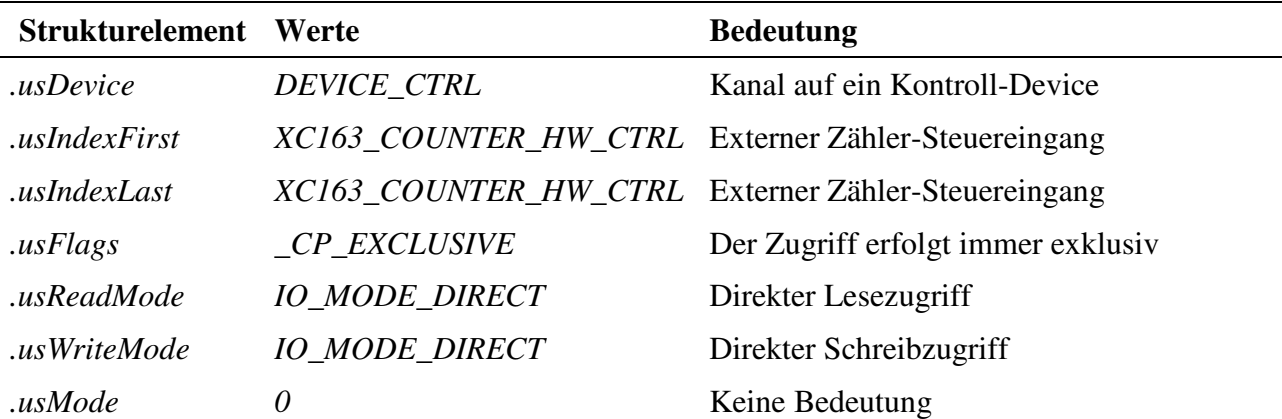

Um einen Steuereingang zu definieren, muss folgende CPS verwendet werden:

#### **Eingabe- und Ausgabedienst**

Der Datentyp des Kanals ist DATA\_USHORT, der Zugriff erfolgt mit:

- **max\_write\_channel\_ushort**
- max read channel ushort

Mögliche Werte bei einen Schreib- bzw. Lesezugriff sind:

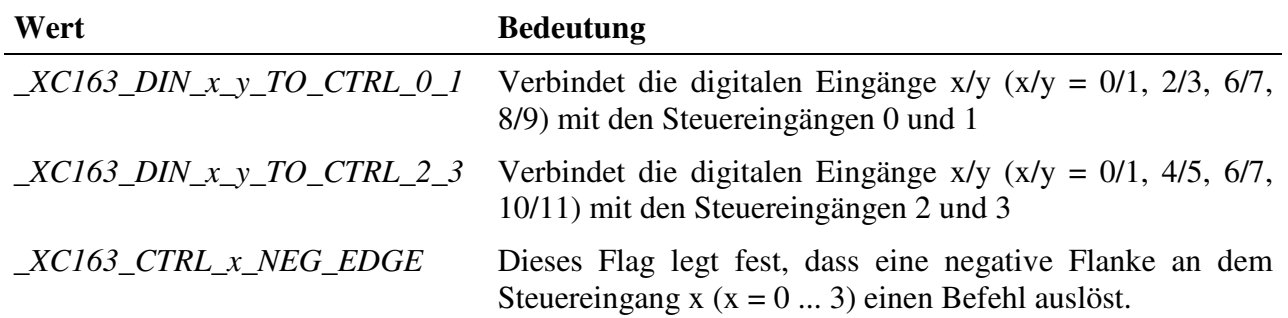

Durch eine Oder-Verknüpfung der Konstanten können die Steuereingänge gleichzeitig gesetzt werden.

#### **Beispiel:**

Der folgende Befehl verbindet DIN-0 und DIN-1 mit den Steuereingängen 0 und 1 und DIN-10 und DIN-11 mit den Steuereingängen 2 und 3.

```
max write channel ushort (hChan,
                    _XC163_DIN_0_1_TO_CTRL_0_1 | _XC163_DIN_10_11_TO_CTRL_2_3)
```
## **9.3.12. Steuern der Zähler per Software**

Die drei Zähler des X-C16-3 können nicht nur über die digitalen Opto-Eingänge (DIN) gesteuert werden, sonden auch per Software. Das folgende Device erlaubt es, die Zähler per Software zu steuern, d.h.:

- der Zähler kann mit einem Wert geladen werden, der zuvor mit einem Schreibbefehl in einen internen Zwischenspeicher des Zählerkanals geschrieben wurde (LOAD)
- der Zähler kann gestartet werden (START)
- der Zähler kann angehalten werden (STOP)
- der aktuelle Zählerstand kann in einem Zwischenspeicher abgelegt werden (LATCH)
- der aktuelle Zählerstand kann auf 0 zurückgesetzt werden (RESET)

Um darauf zugreifen zu können, muss folgende CPS verwendet werden:

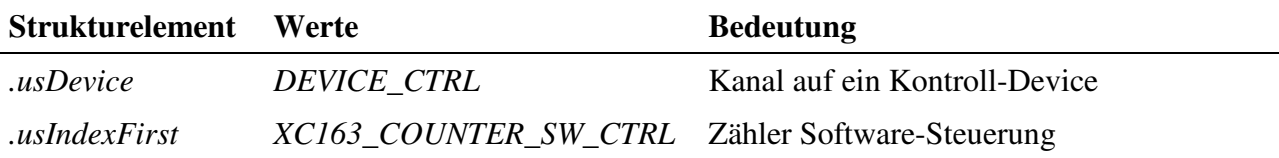

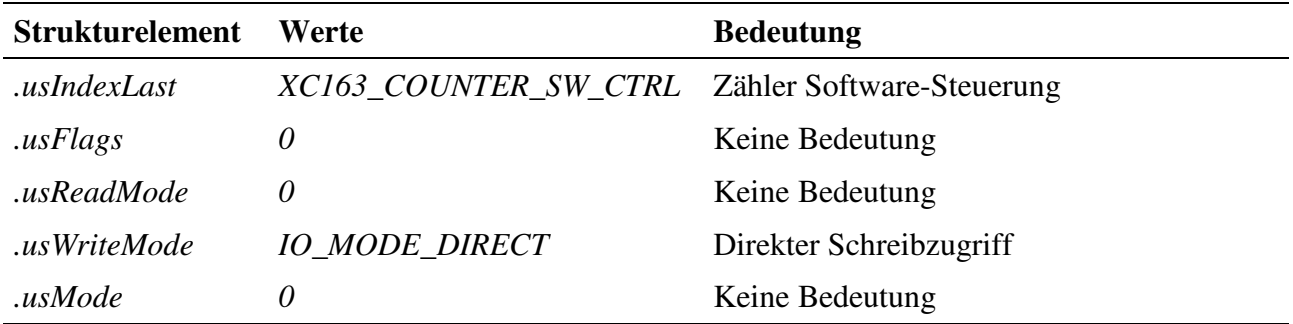

#### **Ausgabedienst**

Der Datentyp des Kanals ist DATA\_USHORT, der Zugriff erfolgt mit:

#### • **max\_write\_channel\_ushort**

Mögliche Werte für einen Schreibzugriff sind:

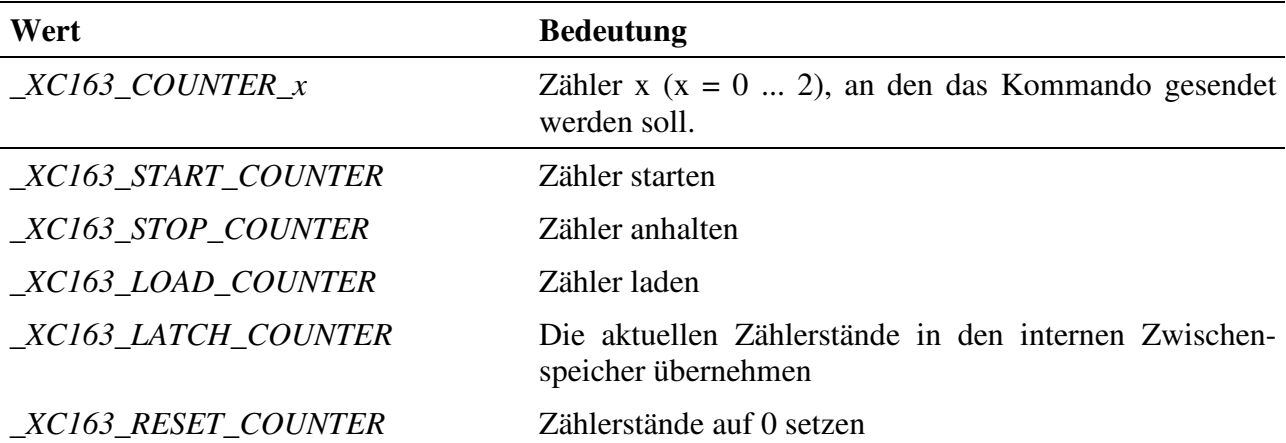

Durch eine Oder-Verknüpfung der Konstanten können auch mehrere Zähler gleichzeitig gesteuert werden.

#### **Beispiel:**

Der folgende Befehl startet den Zähler 0 und den Zähler 2:

```
max_write_channel_ushort (hChannel, _XC163_COUNTER_0 | _XC163_COUNTER_2 |
_XC16_START_COUNTER)
```
## **9.3.13. Aufwärtszähler**

Mit diesem Device kann ein Aufwärtszähler realisiert werden. An den Zähleingang A werden die Zählimpulse gelegt. Zähleingang B wird nicht benutzt. Um auf den Zähler zugreifen zu können, muss folgende CPS verwendet werden:

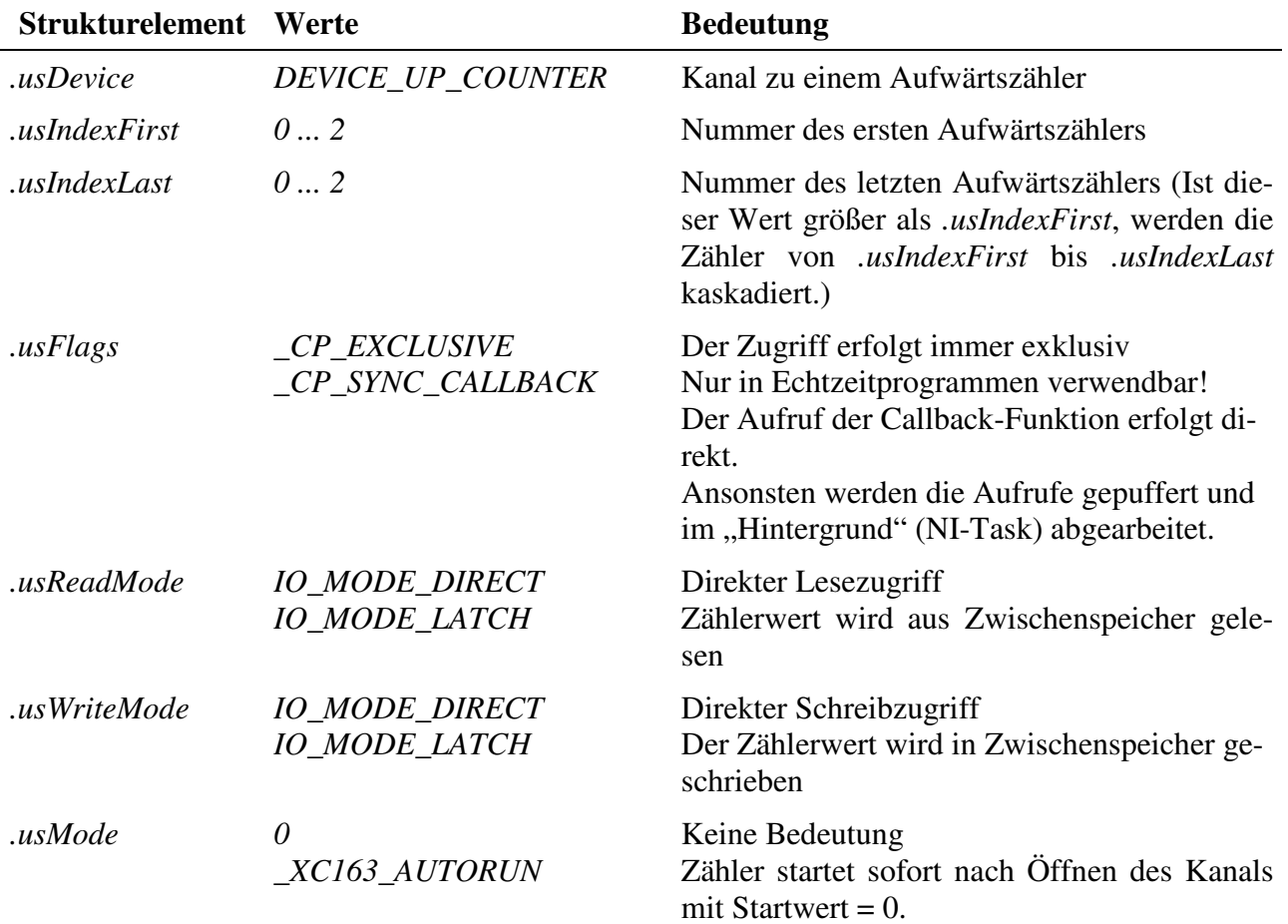

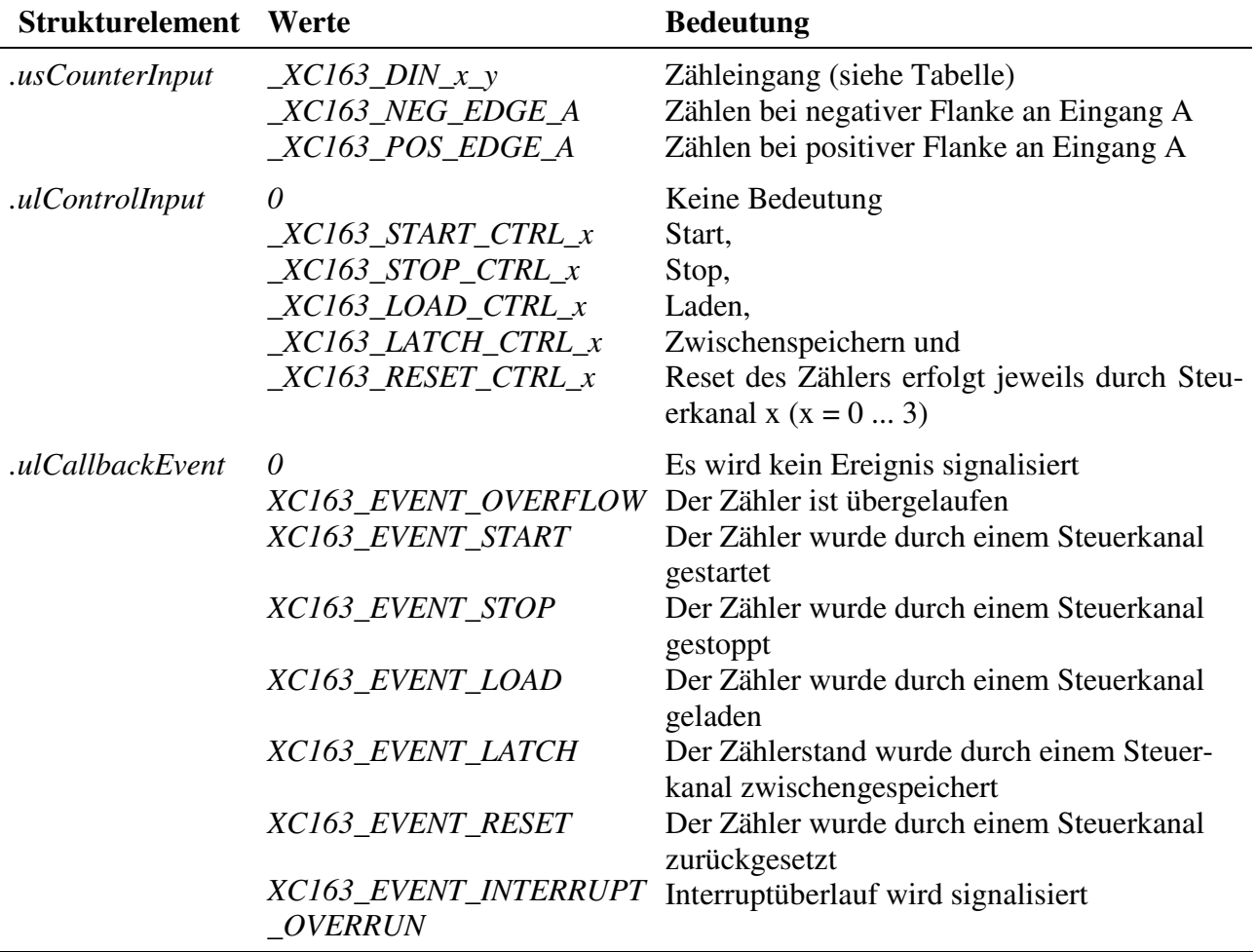

#### **Eingabe- und Ausgabedienst**

Der Zugriff auf den Kanal erfolgt mit:

- **max\_write\_channel\_block**
- **max\_read\_channel\_block**

Die Blockgröße hängt dabei von der Anzahl der Zähler ab. Je Zähler werden 2 Byte benötigt.

#### **Anmerkungen**

#### **1. Starten des Zählers**

Das Starten des Zählers kann unterschiedlich erfolgen:

- Ist *.usMode* = *\_XC163\_AUTORUN*, startet der Zähler nach dem Öffnen des Kanals sofort (mit dem Anfangswert 0).
- Ist *.usWriteMode* = *IO\_MODE\_DIRECT*, startet der Zähler nach dem Beschreiben des Kanals mit dem geschriebenem Wert.
- Ist *.usWriteMode* = *IO\_MODE\_LATCH*, wird mit einem Schreibzugriff der Zählerwert in einen Zwischenspeicher geschrieben. Zum Aktivieren des geschriebenen Wertes muss noch ein Lade- und evtl. Startbefehl (falls der Zähler noch nicht läuft) gesendet werden. Der Lade- und Startbefehl kann entweder per Software erfolgen und/oder über eine externe Steuerleitung. Wenn eine externe Steuerleitung verwendet werden sollen, muss das Strukturelement *.ulControlInput* mit der entsprechenden Konstanten belegt werden.

#### **2. Lesen der Zählerwerte**

Ist *.usReadMode* = *IO\_MODE\_DIRECT*, kann der aktuelle Zählerstand durch einen Lesebefehl ermittelt werden. Wurde der Lesemodus auf *IO\_MODE\_LATCH* eingestellt, wird durch einen Lesezugriff der im Latch zwischengespeicherte Zählerstand ausgelesen. Ein Latchbefehl kann entweder per Software erfolgen und/oder über eine externe Steuerleitung. Wenn eine externe Steuerleitung verwendet werden soll, muss das Strukturelement *.ulControlInput* mit der entsprechenden Konstanten belegt werden.

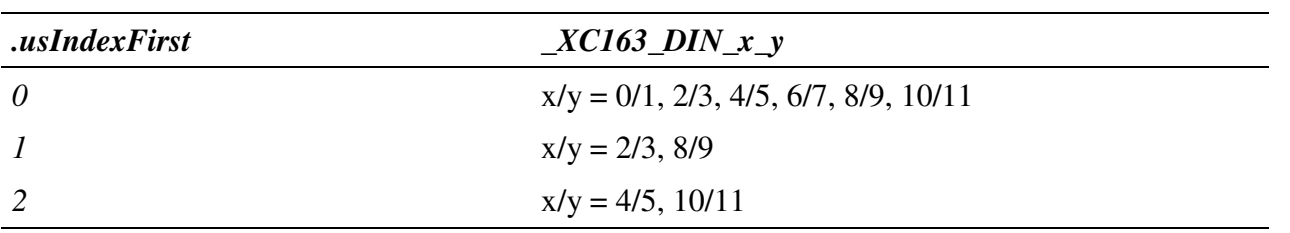

Tabelle Zähleingang *\_XC163\_DIN\_x\_y:*

#### **Callback-Funktion**

Über das Strukturelement *ulCallbackEvent* kann festgelegt werden, über welches Ereignis man informiert werden möchte. Die Anwenderfunktion bekommt 4 Byte Nutzdaten übergeben, die angeben, welche Ereignisse aufgetreten sind. Dazu werden die entsprechenden Konstanten, die in *ulCallbackEvent* anzugeben sind, zurückgegeben.

#### **Voraussetzungen für den Einsatz unter OsX**

Damit unter OsX ein Kanal mit Callback-Funktionalität geöffnet werden kann, müssen folgende Voraussetzungen erfüllt sein:

- Der Interrupt-Manager "irqmngr.exe" muss installiert sein. Befehl für die INS-Datei: MAXINST file="irqmngr.exe" no=a00f task=65 tasktype=MAX\_NI\_TASKautoinit Die Tasknummer kann beliebig gewählt werden.
- Ist das Flag CP SYNC CALLBACK im Strukturelement usFlags beim Öffnen des Kanals nicht gesetzt, so muss zusätzlich der Message-Modul-Device-Treiber installiert sein.

Befehl für die INS-Datei: MAXLOADMDD slot=0 layer=0 progno=8FFF Ist das Flag gesetzt, muss dieser nicht installiert werden.

#### **Beispiel:**

Nachfolgend wird ein Kanal auf einen Aufwärtszähler geöffnet. Dabei werden die Zähler 0 und 1 zu einem Zähler kaskadiert. Der Zähler startet sofort beim Öffnen des Kanals.

```
CPS_XC163 rcUpCounter;
MAXCHLHND hUpCounter;
MAX_ERROR Error;
ULONG ulSize;
UCHAR aucData[4];
// CPS ausfuellen
rcUpCounter.usDevice = DEVICE_UP_COUNTER;
rcUpCounter.usIndexFirst = 0;
rcUpCounter.usIndexLast = 1;
rcUpCounter.usFlags = _CP_EXCLUSIVE;
rcUpCounter.usReadMode = IO_MODE_DIRECT;
rcUpCounter.usWriteMode = IO_MODE_DIRECT;
rcUpCounter.usMode = _XC163_AUTORUN;
rcUpCounter.usCounterInput = _XC163_DIN_0_1;
rcUpCounter.ulControlInput = 0;
// Kanal oeffnen
Error = max_open_channel(hMdd, sizeof (rcUpCounter), &rcUpCounter,
                                                NULL, NULL, &hUpCounter);
// Kanal lesen
ulSize = 4;
Error = max_read_channel_block(hUpCounter, &ulSize, (void*)aucData);
```
## **9.3.14. Abwärtszähler**

Mit diesem Device kann ein Abwärtszähler realisiert werden. An den Zähleingang A werden die Zählimpulse gelegt. Zähleingang B wird nicht benutzt. Um auf den Zähler zugreifen zu können, muss folgende CPS verwendet werden:

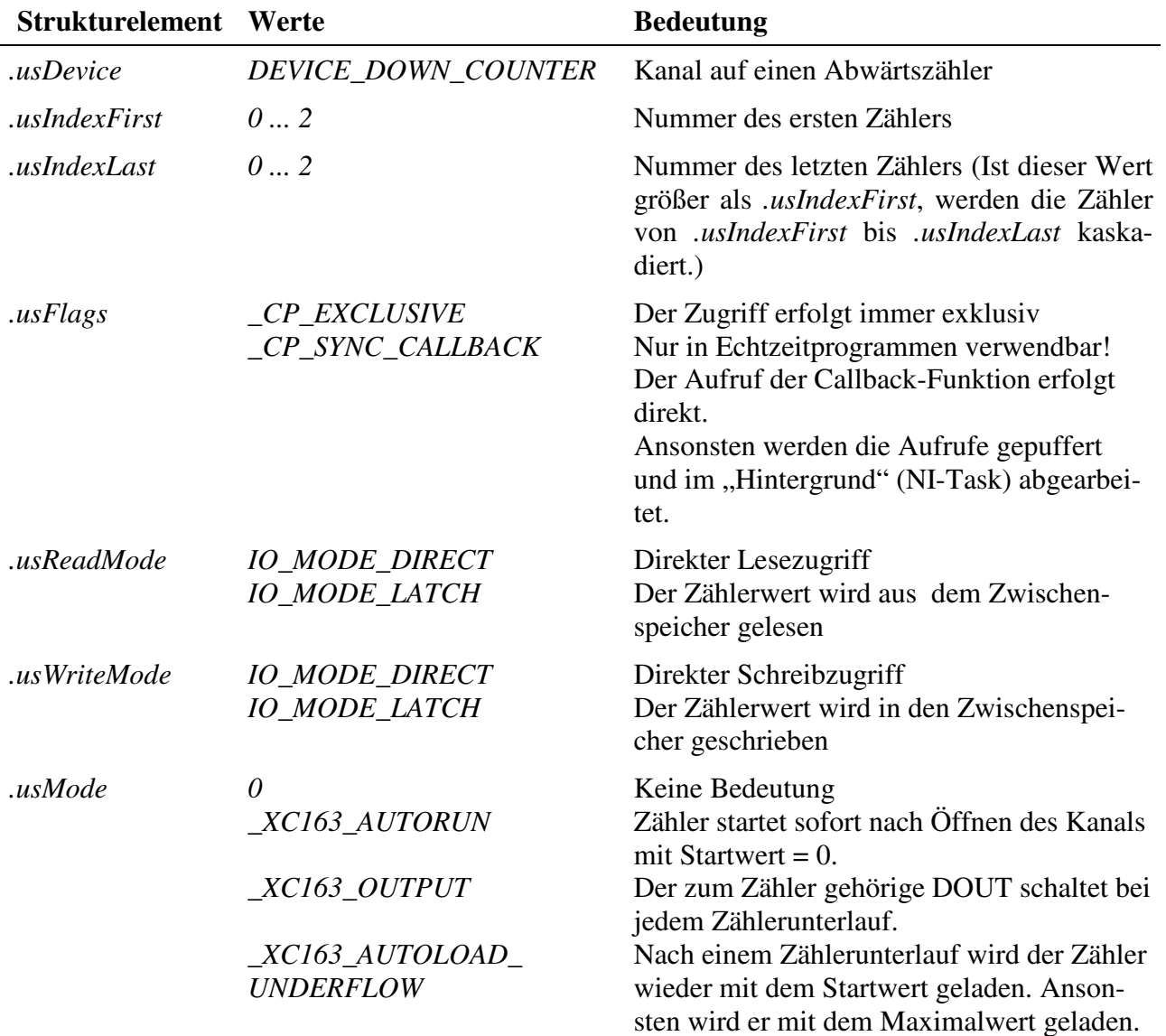

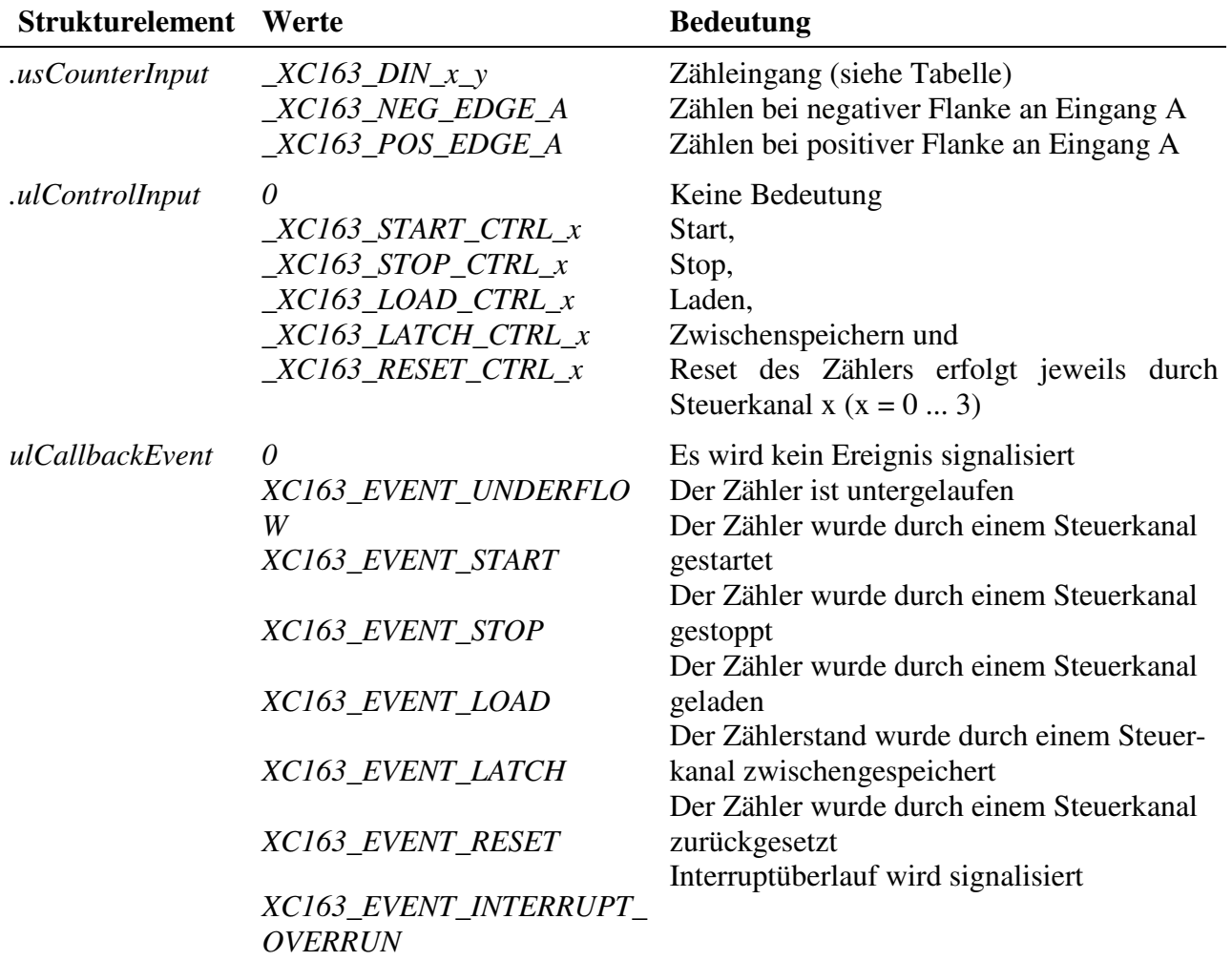

#### **Eingabe- und Ausgabedienst**

Der Zugriff auf den Kanal erfolgt mit:

- **max\_write\_channel\_block**
- **max\_read\_channel\_block**

Die Blockgröße hängt dabei von der Anzahl der Zähler ab. Je Zähler werden 2 Byte benötigt.

#### **Anmerkungen**

#### **1. Starten des Zählers**

Das Starten des Zählers kann unterschiedlich erfolgen:

- Ist der Mode *\_XC163\_AUTORUN* aktiviert, startet der Zähler nach dem Öffnen des Kanals sofort (mit dem Anfangswert 0).
- Ist *.usWriteMode* = *IO\_MODE\_DIRECT*, startet der Zähler nach dem Beschreiben des Kanals mit dem geschriebenem Wert.

• Ist *.usWriteMode* = *IO\_MODE\_LATCH*, wird mit einem Schreibzugriff der Zählerwert in einen Zwischenspeicher geschrieben. Zum Aktivieren des geschriebenen Wertes muss noch ein Lade- und evtl. Startbefehl (falls der Zähler noch nicht läuft) gesendet werden. Der Lade- und Startbefehl kann entweder per Software erfolgen und/oder über eine externe Steuerleitung. Wenn eine externe Steuerleitung verwendet werden soll, muss das Strukturelement *.ulControlInput* mit der entsprechenden Konstanten belegt werden.

#### **2. Lesen der Zählerwerte**

Ist *.usReadMode* = *IO\_MODE\_DIRECT*, kann der aktuelle Zählerstand durch einen Lesebefehl ermittelt werden. Wurde der Lesemodus auf *IO\_MODE\_LATCH* eingestellt, wird durch einen Lesezugriff der im Latch zwischengespeicherte Zählerstand ausgelesen. Ein Latchbefehl kann entweder per Software erfolgen und/oder über eine externe Steuerleitung. Wenn eine externe Steuerleitung verwendet werden soll, muss das Strukturelement *.ulControlInput* mit der entsprechenden Konstanten belegt werden.

Tabelle Zähleingang *\_XC163\_DIN\_x\_y:*

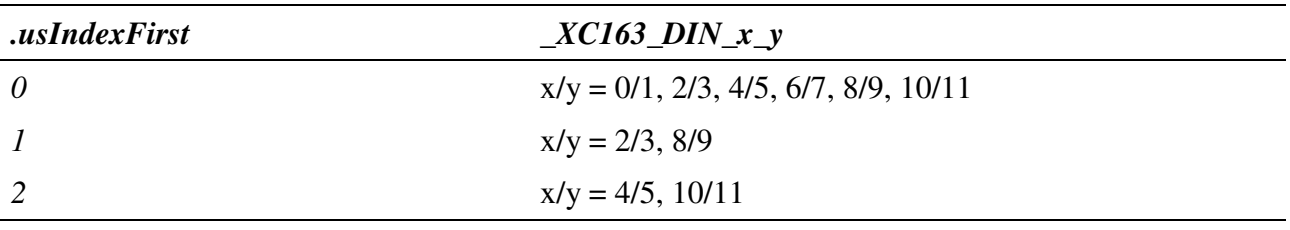

#### **Callback-Funktion**

Über das Strukturelement *ulCallbackEvent* kann festgelegt werden, über welches Ereignis man informiert werden möchte. Die Anwenderfunktion bekommt 4 Byte Nutzdaten übergeben, die angeben, welche Ereignisse aufgetreten sind. Dazu werden die entsprechenden Konstanten, die in *ulCallbackEvent* anzugeben sind, zurückgegeben.

#### **Voraussetzungen für den Einsatz unter OsX**

Damit unter OsX ein Kanal mit Callback-Funktionalität geöffnet werden kann, müssen folgende Voraussetzungen erfüllt sein:

- Der Interrupt-Manager "irqmngr.exe" muss installiert sein. Befehl für die INS-Datei: MAXINST file="irqmngr.exe" no=a00f task=65 tasktype=MAX\_NI\_TASKautoinit Die Tasknummer kann beliebig gewählt werden.
- Ist das Flag \_CP\_SYNC\_CALLBACK im Strukturelement usFlags beim Öffnen des Kanals nicht gesetzt, so muss zusätzlich der Message-Modul-Device-Treiber installiert sein.

Befehl für die INS-Datei:

MAXLOADMDD slot=0 layer=0 progno=8FFF

Ist das Flag gesetzt, muss dieser nicht installiert werden.

#### **Beispiel:**

Siehe Aufwärtszähler.

## **9.3.15. Auf- und Abwärtszähler**

Mit diesem Device kann ein Auf- und Abwärtszähler realisiert werden. Um darauf zugreifen zu können, muss folgende CPS verwendet werden:

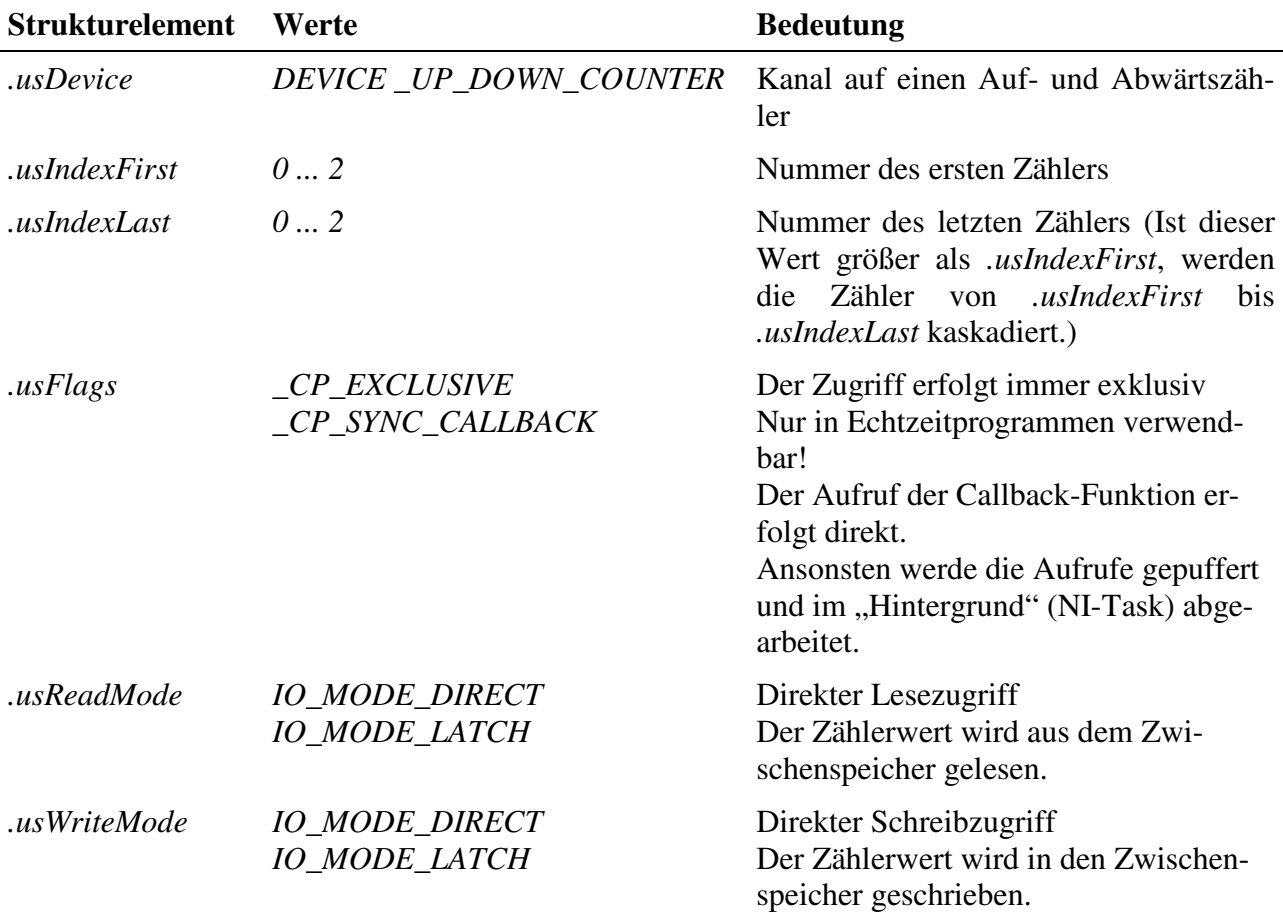

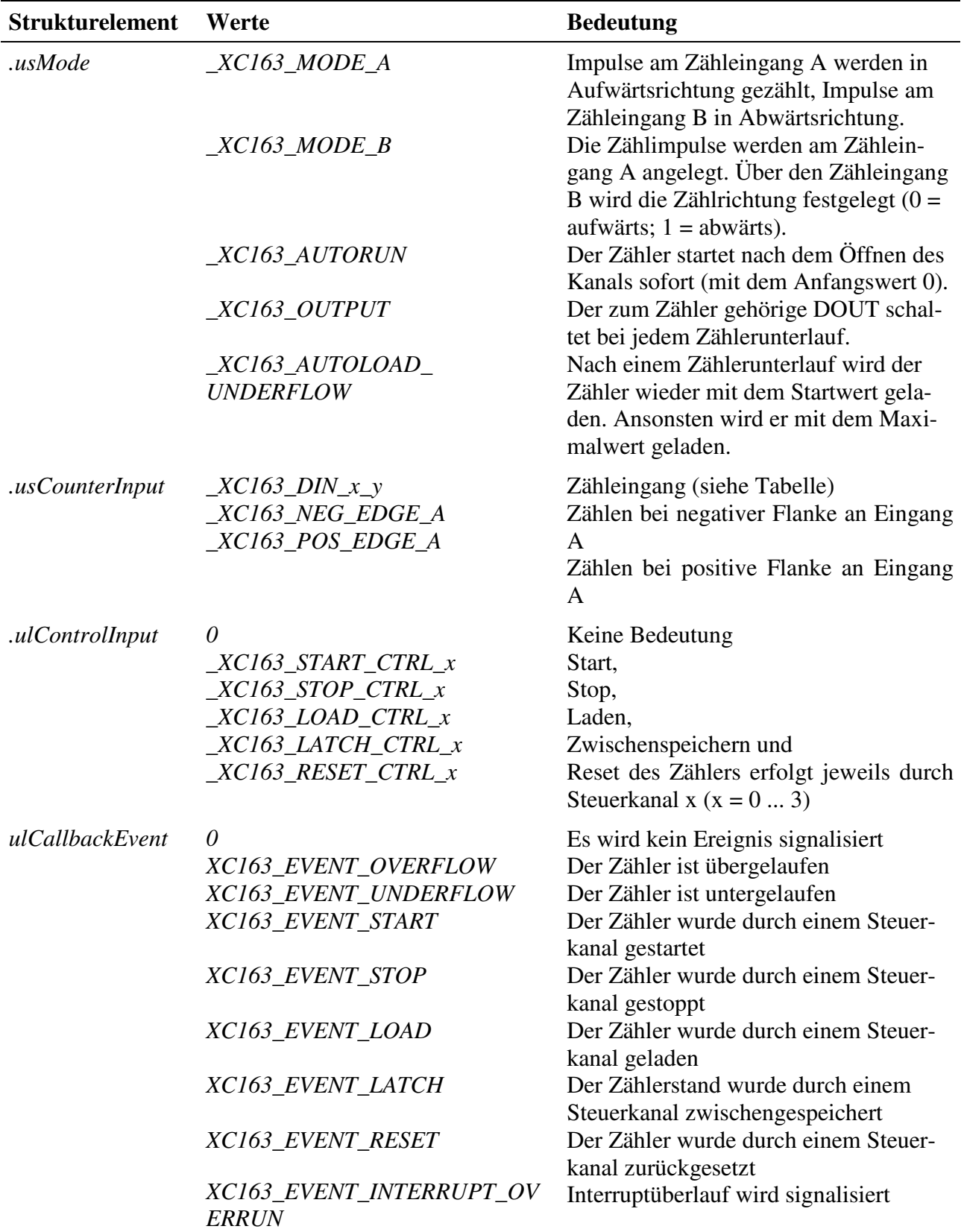

## **Eingabe- und Ausgabedienst**

Der Zugriff auf den Kanal erfolgt mit:

• **max\_write\_channel\_block**

#### • **max\_read\_channel\_block**

Die Blockgröße hängt dabei von der Anzahl der Zähler ab. Je Zähler werden 2 Byte benötigt.

#### **Anmerkungen**

#### **1. Starten des Zählers**

Das Starten des Zählers kann unterschiedlich erfolgen:

- Ist der Mode *\_XC163\_AUTORUN* aktiviert, startet der Zähler nach dem Öffnen des Kanals sofort (mit dem Anfangswert 0).
- Ist *.usWriteMode* = *IO\_MODE\_DIRECT*, startet der Zähler nach dem Beschreiben des Kanals mit dem geschriebenem Wert.
- Ist *.usWriteMode* = *IO MODE LATCH*, wird mit einem Schreibzugriff der Zählerwert in einen Zwischenspeicher geschrieben. Zum Aktivieren des geschriebenen Wertes muss noch ein Lade- und evtl. Startbefehl (falls der Zähler noch nicht läuft) gesendet werden. Der Lade- und Startbefehl kann entweder per Software erfolgen und/oder über eine externe Steuerleitung. Wenn eine externe Steuerleitung verwendet werden soll, muss das Strukturelement *.ulControlInput* mit der entsprechenden Konstanten belegt werden.

#### **2. Lesen der Zählerwerte**

Ist *.usReadMode* = *IO\_MODE\_DIRECT*, kann der aktuelle Zählerstand durch einen Lesebefehl ermittelt werden. Ist *.usReadMode* = *IO\_MODE\_LATCH*, wird durch einen Lesezugriff der im Latch zwischengespeicherte Zählerstand ausgelesen. Ein Latchbefehl kann entweder per Software erfolgen und/oder über eine externe Steuerleitung. Wenn eine externe Steuerleitung verwendet werden soll, muss das Strukturelement *.ulControlInput* mit der entsprechenden Konstanten belegt werden.

#### **Callback-Funktion**

Über das Strukturelement *ulCallbackEvent* kann festgelegt werden, über welches Ereignis man informiert werden möchte. Die Anwenderfunktion bekommt 4 Byte Nutzdaten übergeben, die angeben, welche Ereignisse aufgetreten sind. Dazu werden die entsprechenden Konstanten, die in *ulCallbackEvent* anzugeben sind, zurückgegeben.

#### **Voraussetzungen für den Einsatz unter OsX**

Damit unter OsX ein Kanal mit Callback-Funktionalität geöffnet werden kann, müssen folgende Voraussetzungen erfüllt sein:

- Der Interrupt-Manager "irqmngr.exe" muss installiert sein. Befehl für die INS-Datei:

MAXINST file="irqmngr.exe" no=a00f task=65 tasktype=MAX\_NI\_TASKautoinit Die Tasknummer kann beliebig gewählt werden.

- Ist das Flag \_CP\_SYNC\_CALLBACK im Strukturelement usFlags beim Offnen des Kanals nicht gesetzt, so muss zusätzlich der Message-Modul-Device-Treiber installiert sein. Befehl für die INS-Datei:

MAXLOADMDD slot=0 layer=0 progno=8FFF

Ist das Flag gesetzt, muss dieser nicht installiert werden.

Tabelle Zähleingang *\_XC163\_DIN\_x\_y:*

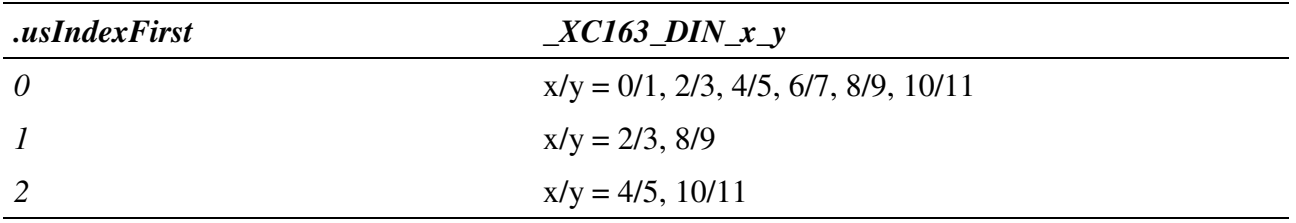

#### **Beispiel:**

Nachfolgend wird ein Kanal auf einen Auf- / Abwärtszähler im Mode A geöffnet. Dabei werden die Zähler 0 bis 2 zu einem Zähler kaskadiert. Der Zähler startet sofort beim Öffnen des Kanals.

```
CPS_XC163 rcUpDownCounter;
MAXCHLHND hUpDownCounter;
MAX_ERROR Error;
ULONG ulSize;
UCHAR aucData[6];
// CPS ausfuellen
rcUpDownCounter.usDevice = DEVICE_UP_DOWN_COUNTER;
rcUpDownCounter.usIndexFirst = 0;
rcUpDownCounter.usIndexLast = 2;
rcUpDownCounter.usFlags = _CP_EXCLUSIVE;
rcUpDownCounter.usReadMode = IO_MODE_DIRECT;
rcUpDownCounter.usWriteMode = IO_MODE_DIRECT;
rcUpDownCounter.usMode = _XC163_MODE_A | _XC163_AUTORUN;
rcUpDownCounter.usCounterInput = _XC163_DIN_0_1;
rcUpDownCounter.ulControlInput = 0;
// Kanal oeffnen
Error = max open channel(hMdd, sizeof (rcUpDownCounter), &rcUpDownCounter,
                                                 NULL, NULL, &hUpDownCounter);
// Kanal lesen
ulSize = 6;
Error = max_read_channel_block(hUpDownCounter, &ulSize, (void*)aucData);
```
#### **Beispiel:**

Das nachfolgende Beispiel zeigt einen Auf- Abwärtszahler, der die Über- und Unterläufe signalisiert.

In der Callback-Funktion werden diese Ereignisse unterschieden.

```
MAX_CALLBACK MyCallbackFunction(MAXCHLHND handle, ULONG param, ULONG size, void*
pData)
```

```
{
     ULONG ulData;
    ulData = *(ULONG*))pData;
     if ( (ulData & XC163_EVENT_OVERFLOW) != 0)
     {
         ... es ist ein Überlauf aufgetreten
     }
     if ( (ulData & XC163_EVENT_UNDERFLOW) != 0)
     {
         ... es ist ein Unterlauf aufgetreten
     }
}
void OpenChannel(void)
{
     CPS_XC163_A cps;
    cps.usDevice = DEVICE UP DOWN COUNTER;
     cps.usIndexFirst = 0;
    cps.usIndexLast = 0;cps.usFlags = CP EXCLUSIVE;
     cps.usReadMode = IO_MODE_DIRECT;
     cps.usWriteMode = IO_MODE_DIRECT;
     cps.usMode = _XC163_MODE_A | _XC163_AUTORUN;
     cps.usCounterInput = XC163_DIN_0_1;
     cps.ulControlInput = 0;
     cps.ulCallbackEvent = XC163_EVENT_OVERFLOW | XC163_EVENT_UNDERFLOW;
     // öffnen des Kanals mit Callback-Funktionalität
    max_open_channel(g_hMdd, sizeof (cps), &cps, MyCallbackFunction, NULL,
&hUpCounter);
}
```
#### **9.3.16. Timer**

Mit diesem Device kann ein Timer realisiert werden. Der Zähler arbeitet als Abwärtszähler. Die Zählsignale kommen entweder von einem modulinternen Taktgeber oder von einem externen Signal, das an Zähleingang A anliegen muss. Zähleingang B wird nicht benutzt. Es muss folgende CPS verwendet werden:

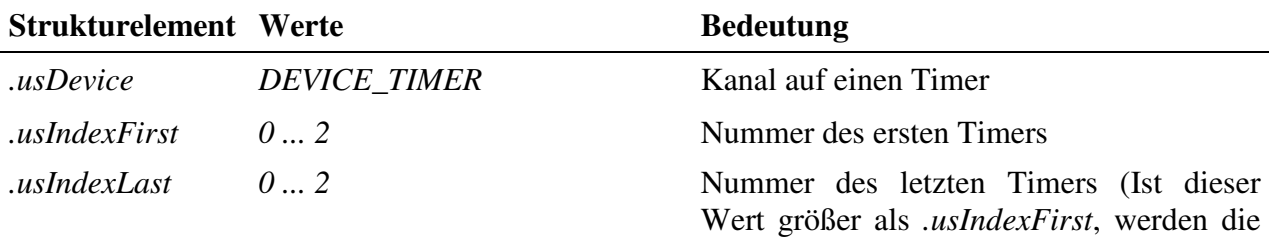

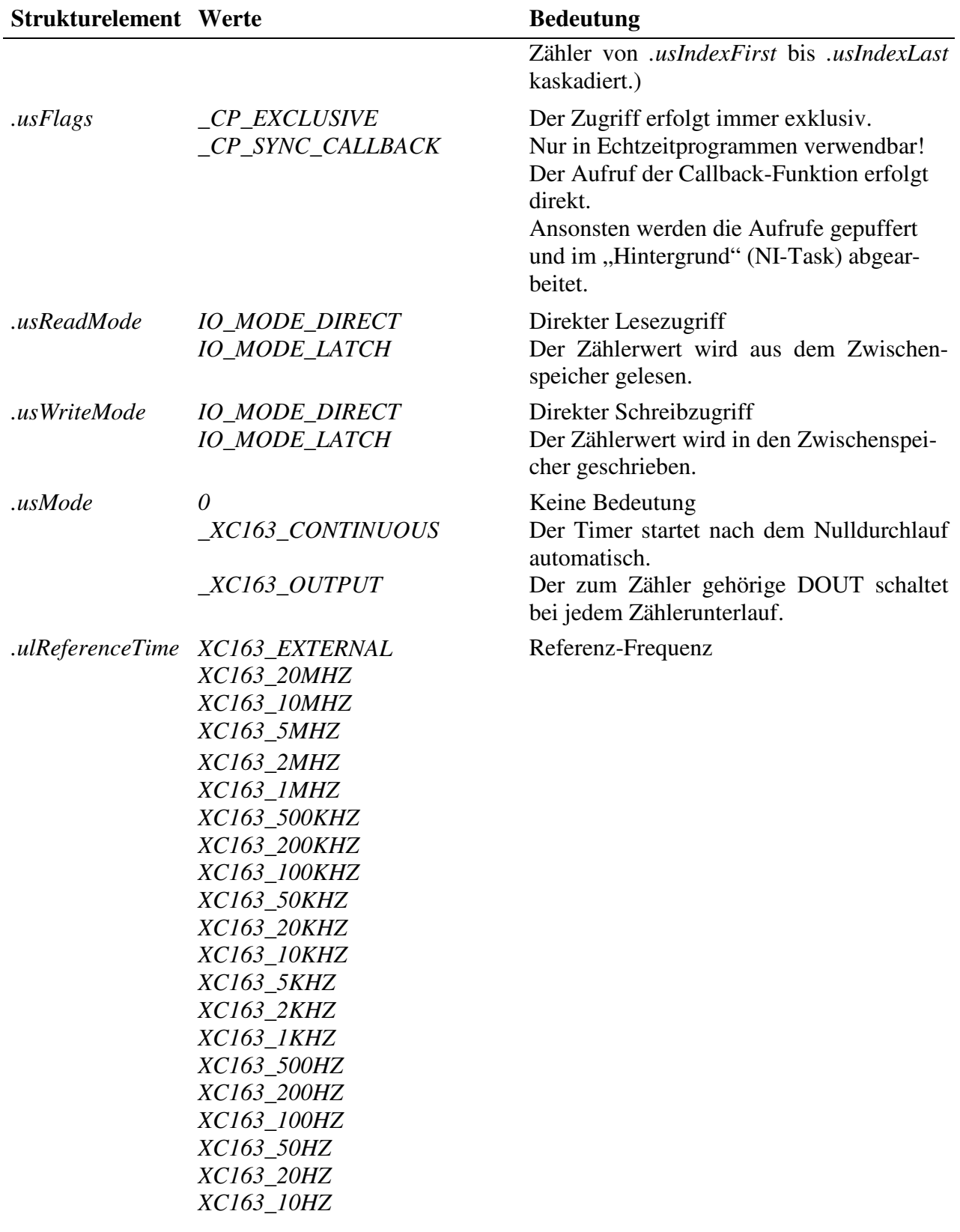

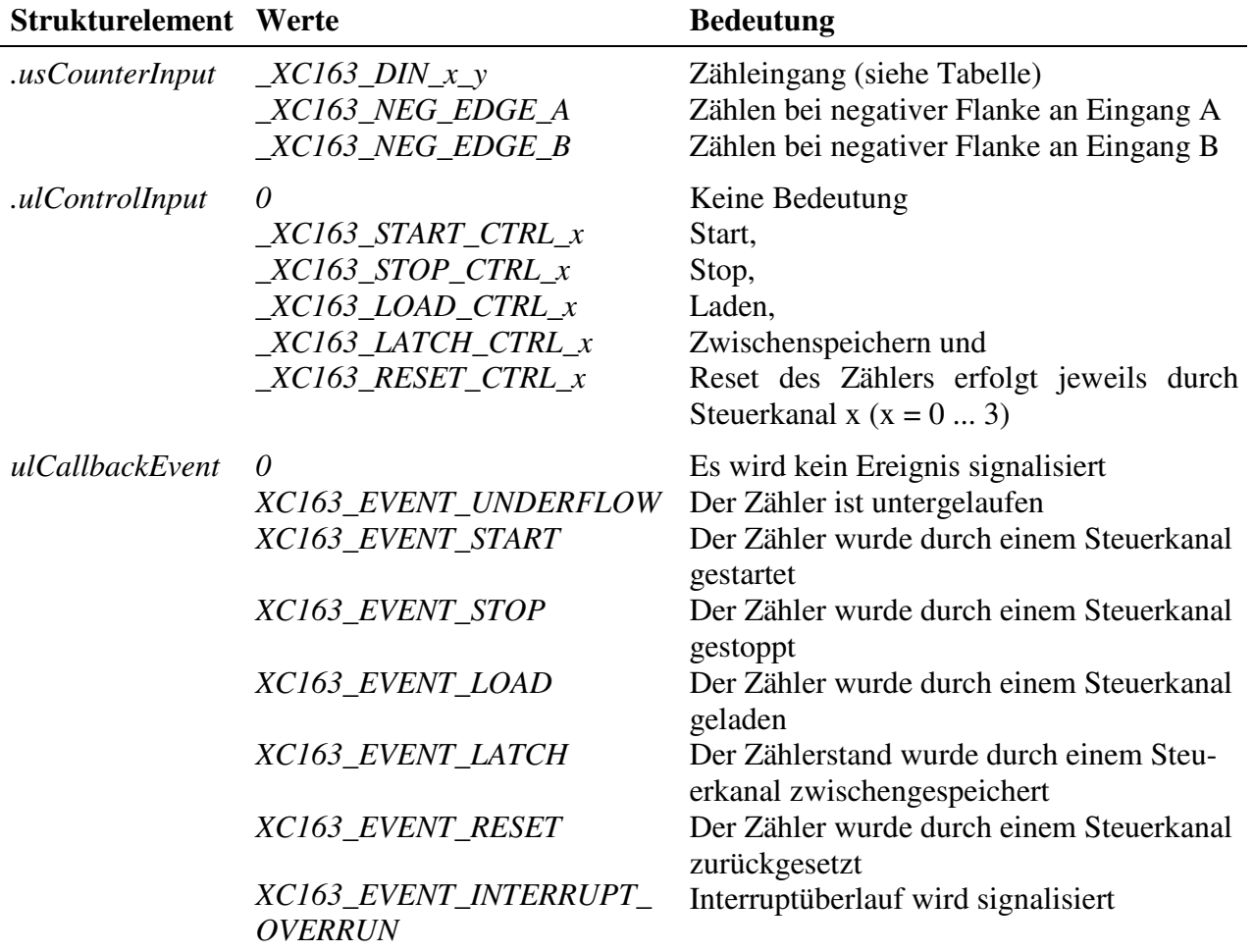

#### **Eingabe- und Ausgabedienst**

Der Zugriff auf den Kanal erfolgt mit:

- **max\_write\_channel\_block**
- **max\_read\_channel\_block**

Die Blockgröße hängt dabei von der Anzahl der Zähler ab. Je Zähler werden 2 Byte benötigt.

#### **Anmerkungen**

#### **1. Starten des Zählers**

Das Starten des Zählers kann unterschiedlich erfolgen:

- Ist *.usWriteMode* = *IO\_MODE\_DIRECT*, startet der Zähler nach dem Beschreiben des Kanals mit dem geschriebenem Wert.
- Ist *.usWriteMode* = *IO\_MODE\_LATCH*, wird mit einem Schreibzugriff der Zählerwert in einen Zwischenspeicher geschrieben. Zum Aktivieren des geschriebenen Wertes muss noch ein Lade- und evtl. Startbefehl (falls der Zähler noch

nicht läuft) gesendet werden. Der Lade- und Startbefehl kann entweder per Software erfolgen und/oder über eine externe Steuerleitung. Wenn eine externe Steuerleitung verwendet werden soll, muss das Strukturelement *.usControlInput* mit der entsprechenden Konstanten belegt werden.

#### **2. Lesen der Zählerwerte**

Ist *usReadMode* = *IO\_MODE\_DIRECT*, kann der aktuelle Zählerstand durch einen Lesebefehl ermittelt werden. Wurde der Lesemodus auf *IO\_MODE\_LATCH* eingestellt, wird durch einen Lesezugriff der im Latch zwischengespeicherte Zählerstand ausgelesen. Ein Latchbefehl kann entweder per Software erfolgen und/oder über eine externe Steuerleitung. Wenn eine externe Steuerleitung verwendet werden soll, muss das Strukturelement *.ulControlInput* mit der entsprechenden Konstanten belegt werden.

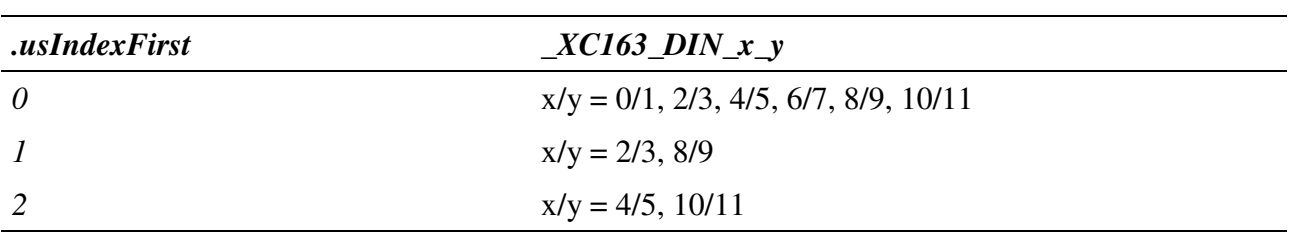

Tabelle Zähleingang *\_XC163\_DIN\_x\_y:*

#### **Callback-Funktion**

Über das Strukturelement *ulCallbackEvent* kann festgelegt werden, über welches Ereignis man informiert werden möchte. Die Anwenderfunktion bekommt 4 Byte Nutzdaten übergeben, die angeben, welche Ereignisse aufgetreten sind. Dazu werden die entsprechenden Konstanten, die in *ulCallbackEvent* anzugeben sind, zurückgegeben.

#### **Voraussetzungen für den Einsatz unter OsX**

Damit unter OsX ein Kanal mit Callback-Funktionalität geöffnet werden kann, müssen folgende Voraussetzungen erfüllt sein:

- Der Interrupt-Manager "irqmngr.exe" muss installiert sein. Befehl für die INS-Datei: MAXINST file="irqmngr.exe" no=a00f task=65 tasktype=MAX\_NI\_TASKautoinit Die Tasknummer kann beliebig gewählt werden.
- Ist das Flag \_CP\_SYNC\_CALLBACK im Strukturelement usFlags beim Öffnen des Kanals nicht gesetzt, so muss zusätzlich der Message-Modul-Device-Treiber installiert sein.

Befehl für die INS-Datei:

MAXLOADMDD slot=0 layer=0 progno=8FFF

Ist das Flag gesetzt, muss dieser nicht installiert werden.

#### **Beispiel:**

Nachfolgend wird ein Kanal auf einen Timer mit einer Zählfrequenz von 1 kHz geöffnet. Durch das Beschreiben des Kanals startet der Timer und schaltet bei jedem Unterlauf den digitalen Ausgang DOUT-0 um.

```
CPS XC163 rcTimer;
MAXCHLHND hTimer;
MAX ERROR Error;
ULONG ulSize;
UCHAR aucData[2];
// CPS ausfuellen
rcTimer.usDevice = DEVICE_TIMER;
rcTimer.usIndexFirst = 0;
rcTimer.usIndexLast = 0;
rcTimer.usFlags = _CP_EXCLUSIVE;
rcTimer.usReadMode = IO_MODE_DIRECT;
rcTimer.usWriteMode = IO_MODE_DIRECT;
rcTimer.usMode = _XC163_CONTINUOUS | _XC163_OUTPUT;
rcTimer.ulReferenceTime = XC163_1KHZ;
rcfimer.usCounterInput = <math>\_\</math>XC163_DIN_0_1;rcTimer.ulControlInput = 0;
// Kanal oeffnen
Error = max_open_channel(hMdd, sizeof (rcTimer), &rcTimer,
                                                 NULL, NULL, &hTimer);
// Kanal mit Wert 1000 (=3E8hex) beschreiben und starten
ulSize = 2;aucData[0] = 0xE8;aucData[1] = 0x03;Error = max\_write\_channel\_block(hTimer, \& ulsize, (void*)aucData);
```
## **9.3.17. Pulsbreitenmessung**

Das Signal, dessen Pulsbreite gemessen werden soll, wird an den Zähleingang B angelegt. Die Referenz-Frequenz, die während der Pulsdauer des Messsignals gezählt wird, kann intern generiert werden oder über den Zähleingang A vorgegeben werden.

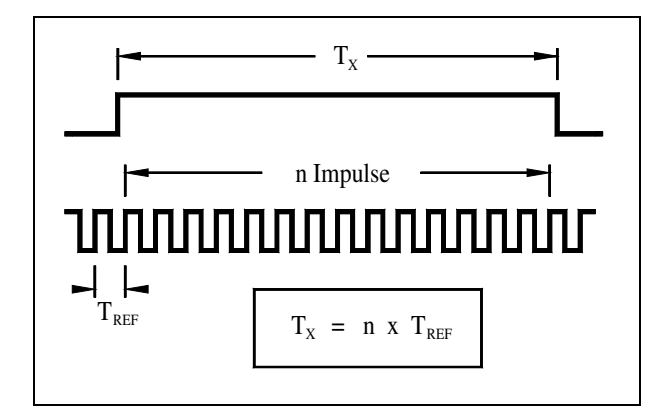

*Abb. 9-1: Pulsbreitenmessung*

Um eine Pulsbreitenmessung durchführen zu können, muss nachfolgende CPS verwendet werden.

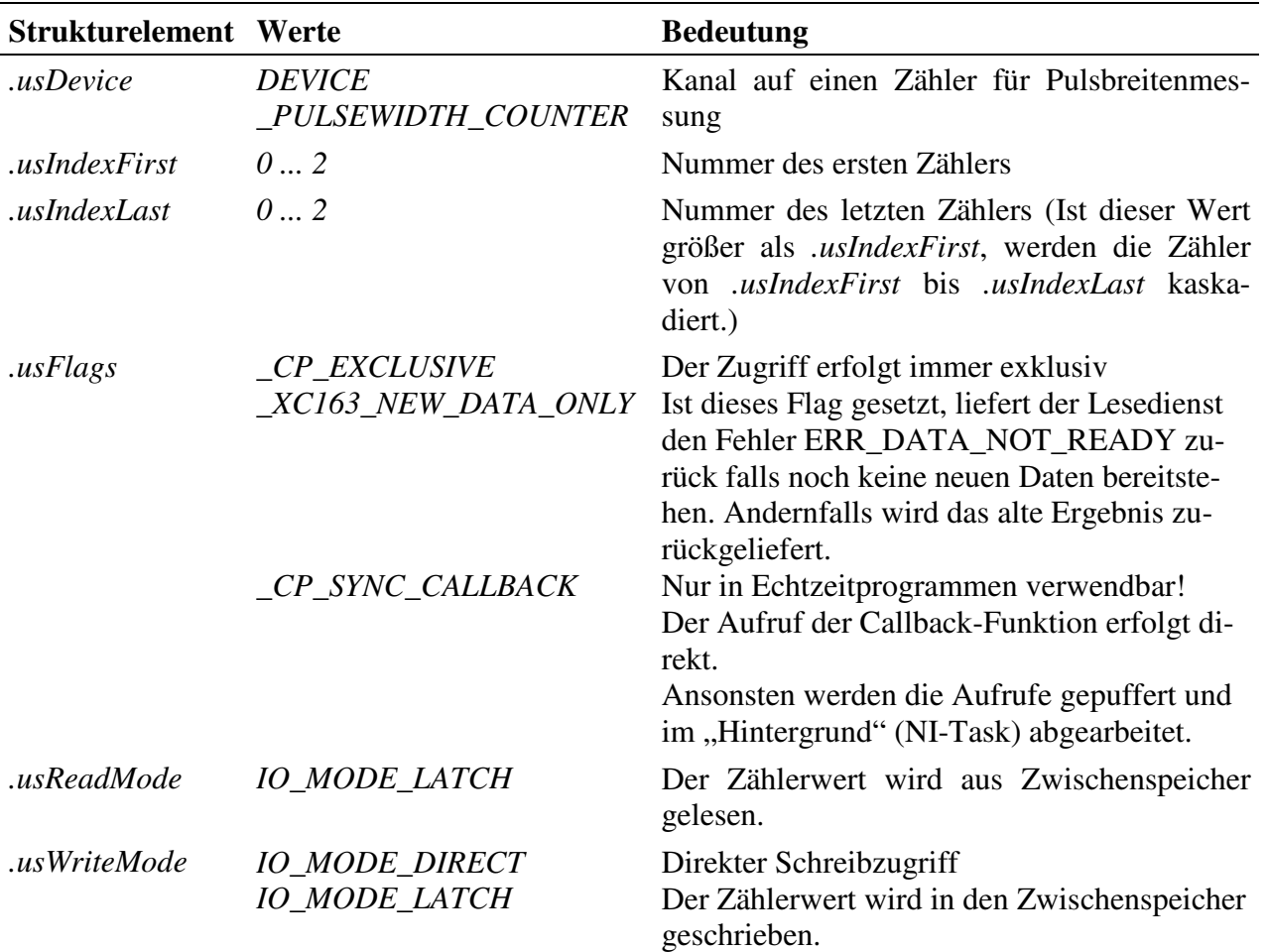

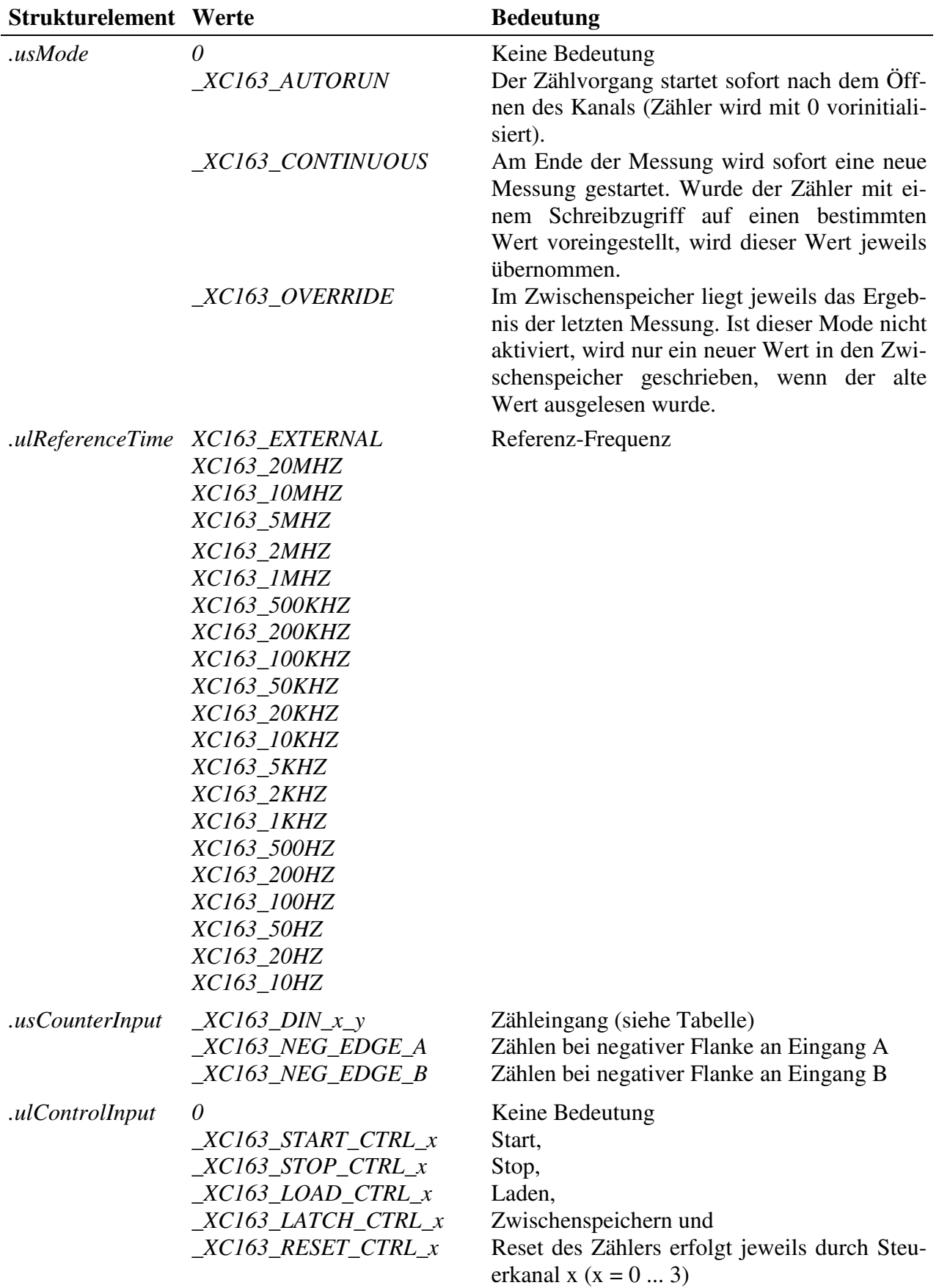

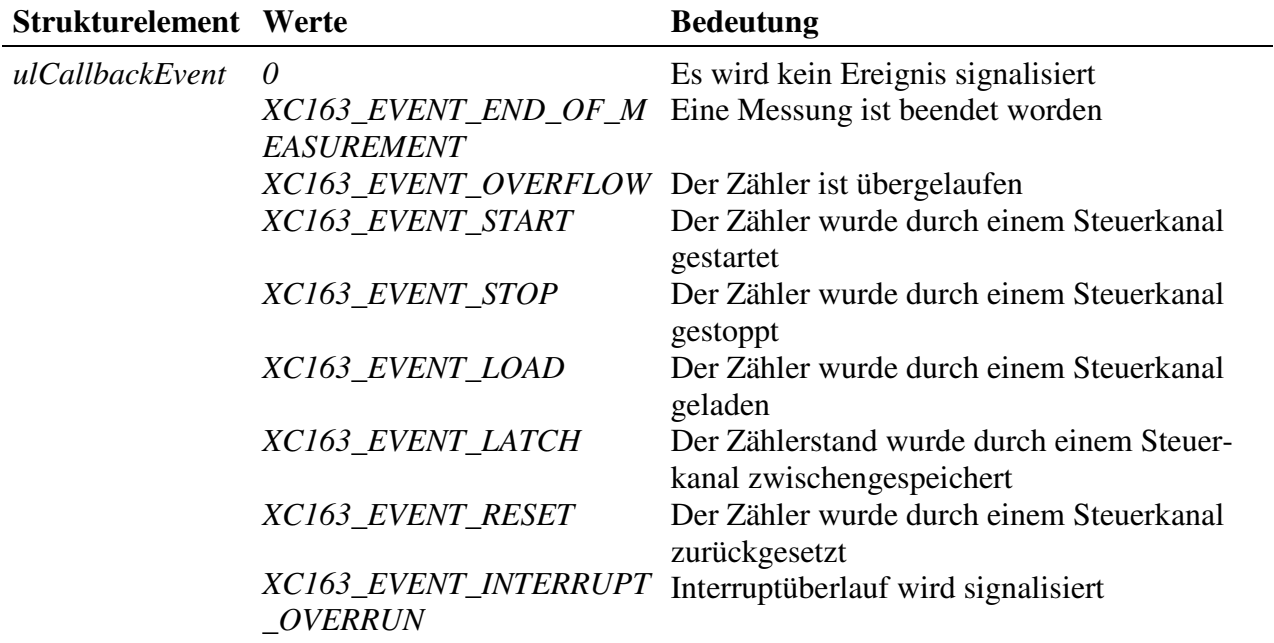

#### **Eingabe- und Ausgabedienst**

Der Zugriff auf den Kanal erfolgt mit:

- **max\_write\_channel\_block**
- **max\_read\_channel\_block**

Die Blockgröße hängt dabei von der Anzahl der Zähler ab. Je Zähler werden 2 Byte benötigt.

#### **Anmerkungen**

#### **1. Starten des Zählers**

Das Starten des Zählers kann unterschiedlich erfolgen:

- Ist *.usMode* = *\_XC163\_AUTORUN*, startet der Zähler nach dem Öffnen des Kanals sofort (mit dem Anfangswert 0).
- Ist *.usWriteMode* = *IO\_MODE\_DIRECT*, startet der Zählvorgang nach dem Beschreiben des Kanals. Der Zähler wird dabei mit dem geschriebenem Wert vorinitialisiert.
- Ist *.usWriteMode* = *IO\_MODE\_LATCH,* wird mit einem Schreibbefehl der Zählerwert in einen Zwischenspeicher geschrieben. Zum Aktivieren des geschriebenen Wertes muss noch ein Lade- und evtl. Startbefehl (falls der Zähler noch nicht läuft) gesendet werden. Der Lade- und Startbefehl kann entweder per Software erfolgen und/oder über eine externe Steuerleitung. Wenn eine externe Steuerleitung verwendet werden soll, muss das Strukturelement *.ulControlInput* mit der entsprechenden Konstanten belegt werden.

#### **2. Lesen der Zählerwerte**

Gelesen wird immer aus einem internen Zwischenspeicher.

Tabelle Zähleingang *\_XC163\_DIN\_x\_y:*

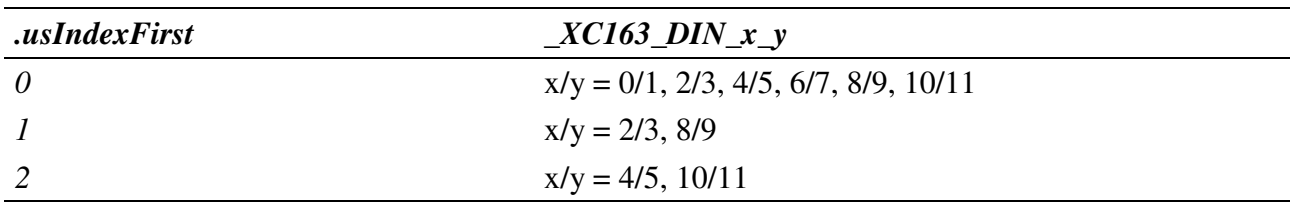

#### **Callback-Funktion**

Über das Strukturelement *ulCallbackEvent* kann festgelegt werden, über welches Ereignis man informiert werden möchte. Die Anwenderfunktion bekommt 4 Byte Nutzdaten übergeben, die angeben, welche Ereignisse aufgetreten sind. Dazu werden die entsprechenden Konstanten, die in *ulCallbackEvent* anzugeben sind, zurückgegeben.

#### **Voraussetzungen für den Einsatz unter OsX**

Damit unter OsX ein Kanal mit Callback-Funktionalität geöffnet werden kann, müssen folgende Voraussetzungen erfüllt sein:

- Der Interrupt-Manager "irqmngr.exe" muss installiert sein. Befehl für die INS-Datei: MAXINST file="irqmngr.exe" no=a00f task=65 tasktype=MAX\_NI\_TASKautoinit Die Tasknummer kann beliebig gewählt werden.
- Ist das Flag \_CP\_SYNC\_CALLBACK im Strukturelement usFlags beim Öffnen des Kanals nicht gesetzt, so muss zusätzlich der Message-Modul-Device-Treiber installiert sein. Befehl für die INS-Datei: MAXLOADMDD slot=0 layer=0 progno=8FFF Ist das Flag gesetzt, muss dieser nicht installiert werden.

#### **Beispiel:**

Nachfolgend wird ein Kanal für eine Pulsbreitenmessung mit einer Zählfrequenz von 1 kHz geöffnet.

```
CPS_XC163 rcPulseWidth;
MAXCHLHND hPulseWidth;
MAX_ERROR Error;
ULONG ulSize;
UCHAR aucData[2];
// CPS ausfuellen
rcPulseWidth.usDevice = DEVICE_PULSEWIDTH_COUNTER;
rcPulseWidth.usIndexFirst = 0;
rcPulseWidth.usIndexLast = 0;
rcPulseWidth.usFlags = _CP_EXCLUSIVE;
rcPulseWidth.usReadMode = IO_MODE_LATCH;
rcPulseWidth.usWriteMode = IO_MODE_DIRECT;
rcPulseWidth.usMode = _XC163_AUTORUN | _XC163_OVERRIDE | _XC163_CONTINUOUS;
rcPulseWidth.ulReferenceTime = XC163_1KHZ;
rcPulseWidth.usCounterInput = <math>\angle</math>XC163_DIN_0_1;rcPulseWidth.ulControlInput = 0;
// Kanal oeffnen
Error = max_open_channel(hMdd, sizeof (rcPulseWidth), &rcPulseWidth,
                                                  NULL, NULL, &hPulseWidth);
// Messwerte lesen
ulSize = 2;
Error = max_read_channel_block(hPulseWidth, &ulSize, (void*)aucData);
```
## **9.3.18. Frequenzmessung**

Die zu messende Frequenz wird an den Zähleingang A angelegt. Die Torzeit, während der die Messfrequenz gezählt wird, kann intern generiert werden oder über den Zähleingang B vorgegeben werden.

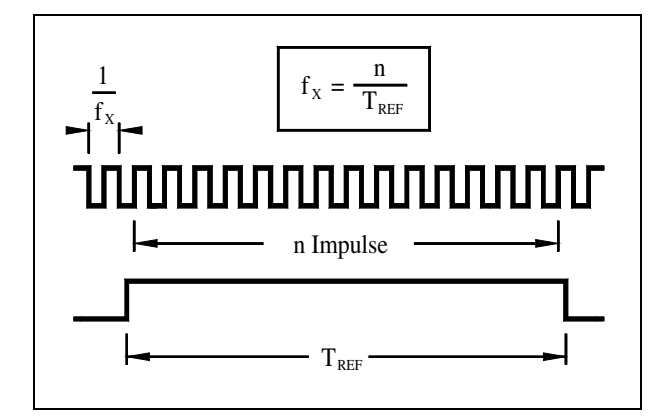

*Abb. 9-2: Frequenzmessung*

**Strukturelement Werte** Bedeutung *.usDevice DEVICE \_FREQUENCY\_COUNTER* Kanal auf einen Zähler für Frequenzmessung *.usIndexFirst 0 ... 2* Nummer des ersten Zählers *IusIndexLast* 0 ... 2 Nummer des letzten Zählers (Ist dieser Wert größer als *.usIndexFirst*, werden die Zähler von *.usIndexFirst* bis *.usIndexLast* kaskadiert.) *.usFlags \_CP\_EXCLUSIVE \_XC163\_NEW\_DATA\_ONLY* Der Zugriff erfolgt immer exklusiv. Ist dieses Flag gesetzt, liefert der Lesedienst den Fehler ERR\_DATA\_NOT\_READY zurück falls noch keine neuen Daten bereitstehen. Andernfalls wird das alte Ergebnis zurückgeliefert. *.usReadMode IO\_MODE\_LATCH* Der Zählerwert wird aus dem Zwischenspeicher gelesen *.usWriteMode IO\_MODE\_DIRECT IO\_MODE\_LATCH* Direkter Schreibzugriff Der Zählerwert wird in den Zwischenspeicher geschrieben. *.usMode 0 \_XC163\_AUTORUN \_XC163\_CONTINUOUS \_XC163\_OVERRIDE* Keine Bedeutung Der Zählvorgang startet sofort nach dem Öffnen des Kanals (Zähler wird mit 0 vorinitialisiert). Am Ende der Messung wird sofort eine neue Messung gestartet. Wurde der Zähler mit einem Schreibzugriff auf einen bestimmten Wert voreingestellt, wird dieser Wert jeweils übernommen. Im Zwischenspeicher liegt jeweils das Ergebnis der letzten Messung. Ist dieser Mode nicht aktiviert, wird nur ein neuer Wert in den Zwischenspeicher geschrieben, wenn der alte Wert ausgelesen wurde.

Um eine Frequenzmessung durchführen zu können, muss nachfolgende CPS verwendet werden.

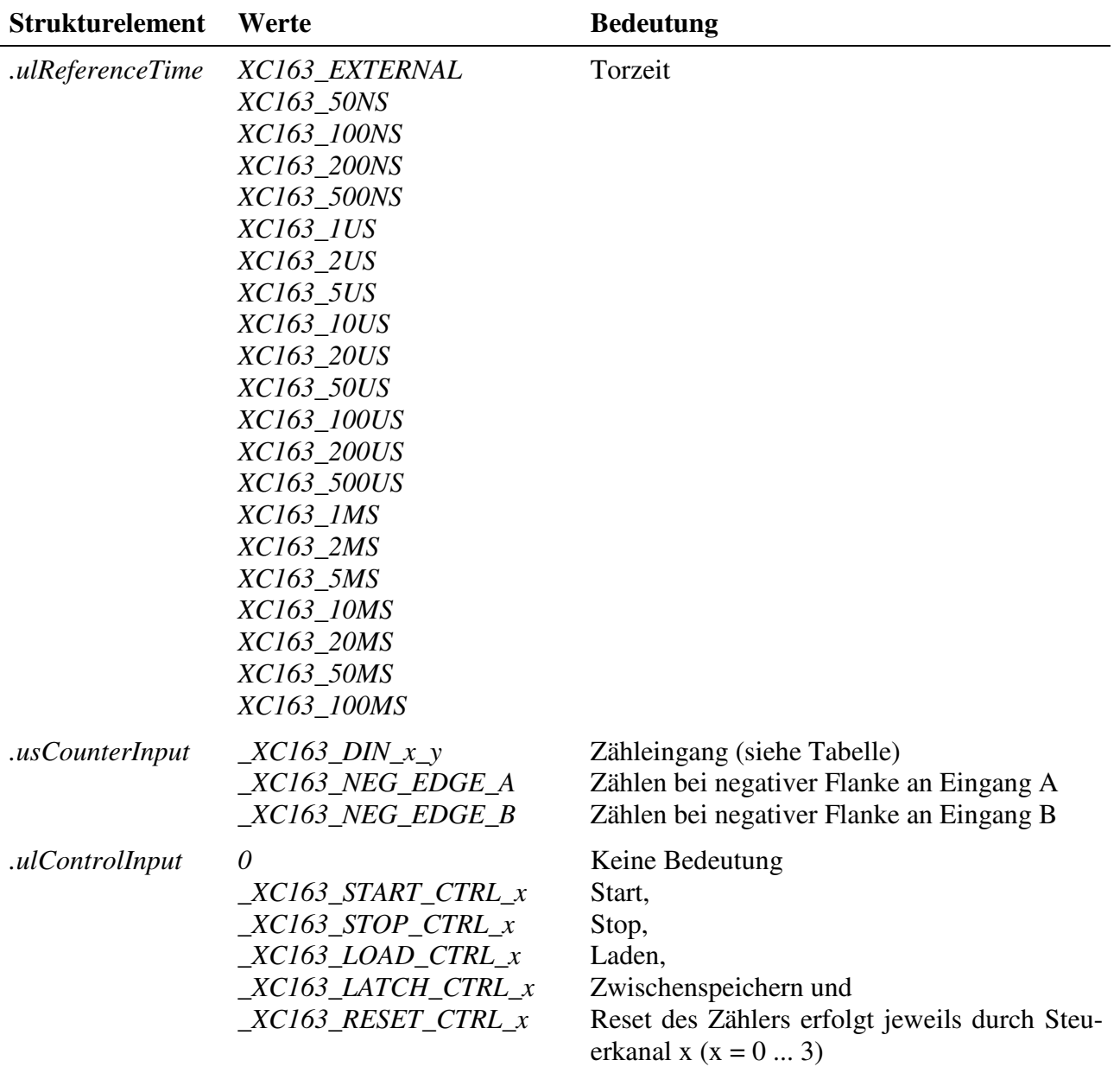

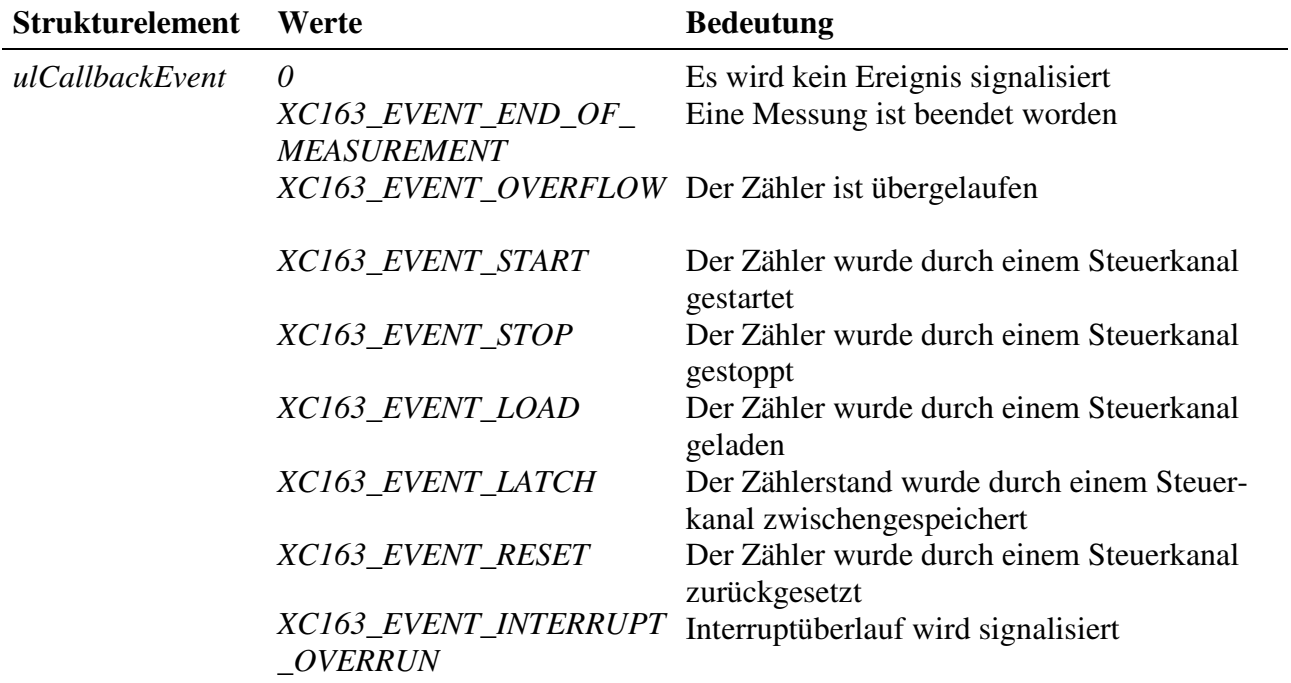

#### **Eingabe- und Ausgabedienst**

Der Zugriff auf den Kanal erfolgt mit:

- **max\_write\_channel\_block**
- **max\_read\_channel\_block**

Die Blockgröße hängt dabei von der Anzahl der Zähler ab. Je Zähler werden 2 Byte benötigt.

#### **Anmerkungen**

#### **1. Starten des Zählers**

Das Starten des Zählers kann unterschiedlich erfolgen:

- Ist *.usMode* = *XC163 AUTORUN*, startet der Zähler nach dem Öffnen des Kanals sofort (mit dem Anfangswert 0).
- Ist *.usWriteMode* = *IO\_MODE\_DIRECT*, startet der Zählvorgang nach dem Beschreiben des Kanals. Der Zähler wird dabei mit dem geschriebenem Wert vorinitialisiert.
- Ist *.usWriteMode* = *IO\_MODE\_LATCH*, wird mit einem Schreibbefehl der Zählerwert in einen Zwischenspeicher geschrieben. Zum Aktivieren des geschriebenen Wertes muss noch ein Lade- und evtl. Startbefehl (falls der Zähler noch nicht läuft) gesendet werden. Der Lade- und Startbefehl kann entweder per Software erfolgen und/oder über eine externe Steuerleitung. Wenn eine externe Steuerleitung verwendet werden soll, muss das Strukturelement *.ulControlInput* mit der entsprechenden Konstanten belegt werden.

#### **2. Lesen der Zählerwerte**

Gelesen wird immer aus einem internen Zwischenspeicher.

Tabelle Zähleingang *\_XC163\_DIN\_x\_y:*

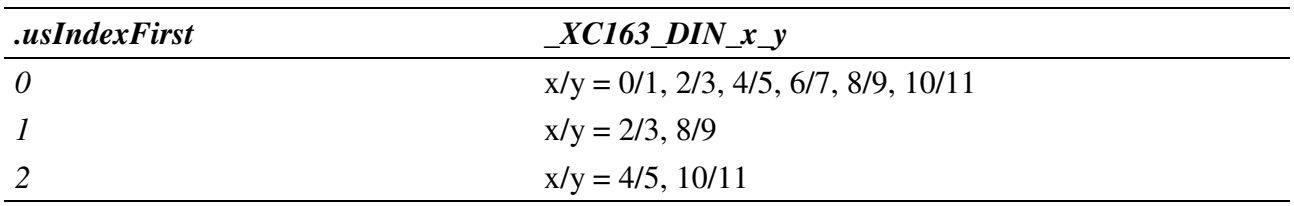

#### **Callback-Funktion**

Über das Strukturelement *ulCallbackEvent* kann festgelegt werden, über welches Ereignis man informiert werden möchte. Die Anwenderfunktion bekommt 4 Byte Nutzdaten übergeben, die angeben, welche Ereignisse aufgetreten sind. Dazu werden die entsprechenden Konstanten, die in *ulCallbackEvent* anzugeben sind, zurückgegeben.

#### **Voraussetzungen für den Einsatz unter OsX**

Damit unter OsX ein Kanal mit Callback-Funktionalität geöffnet werden kann, müssen folgende Voraussetzungen erfüllt sein:

- Der Interrupt-Manager "irqmngr.exe" muss installiert sein. Befehl für die INS-Datei: MAXINST file="irqmngr.exe" no=a00f task=65 tasktype=MAX\_NI\_TASKautoinit Die Tasknummer kann beliebig gewählt werden.
- Ist das Flag \_CP\_SYNC\_CALLBACK im Strukturelement usFlags beim Öffnen des Kanals nicht gesetzt, so muss zusätzlich der Message-Modul-Device-Treiber installiert sein. Befehl für die INS-Datei: MAXLOADMDD slot=0 layer=0 progno=8FFF Ist das Flag gesetzt, muss dieser nicht installiert werden.

#### **Beispiel:**

Nachfolgend wird ein Kanal auf eine Frequenzmessung mit einer Torzeit von 1 ms geöffnet.

```
CPS_XC163 rcFrequency;
MAXCHLHND hFrequency;
MAX_ERROR Error;
ULONG ulSize;
UCHAR aucData[2];
// CPS ausfuellen
rcFrequency.usDevice = DEVICE_FREQUENCY_COUNTER;
rcFrequency.usIndexFirst = 0;
rcFrequency.usIndexLast = 0;
rcFrequency.usFlags = _CP_EXCLUSIVE;
```

```
rcFrequency.usReadMode = IO_MODE_LATCH;
rcFrequency.usWriteMode = IO_MODE_DIRECT;
rcFrequency.usMode = _XC163_AUTORUN | _XC163_OVERRIDE | _XC163_CONTINUOUS;
rcFrequency.ulReferenceTime = XC163_1MS;
rcFrequency.usCounterInput = _XC163_DIN_0_1;
rcFrequency.ulControlInput = 0;
// Kanal oeffnen
Error = max_open_channel(hMdd, sizeof (rcFrequency), &rcFrequency,
                                                NULL, NULL, &hFrequency);
// Messwerte lesen
ulSize = 2;
Error = max read channel block(hFrequency, &ulSize, (void*)aucData);
```
## **9.3.19. Periodendauermessung**

Das Signal, dessen Periodendauer bestimmt werden soll, wird an Zähleingang B gelegt. Die Referenz-Frequenz, die während der Periodendauer des Messsignals gezählt wird, kann intern generiert werden oder über Zähleingang A zugeführt werden.

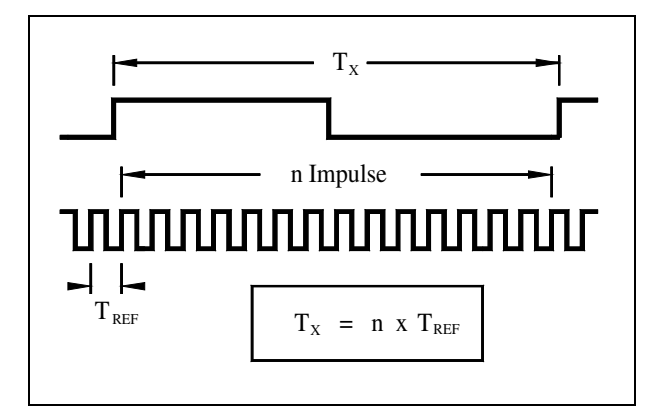

*Abb. 10-3: Periodendauermessung*

Um eine Periodendauermessung durchführen zu können, muss nachfolgende CPS verwendet werden.

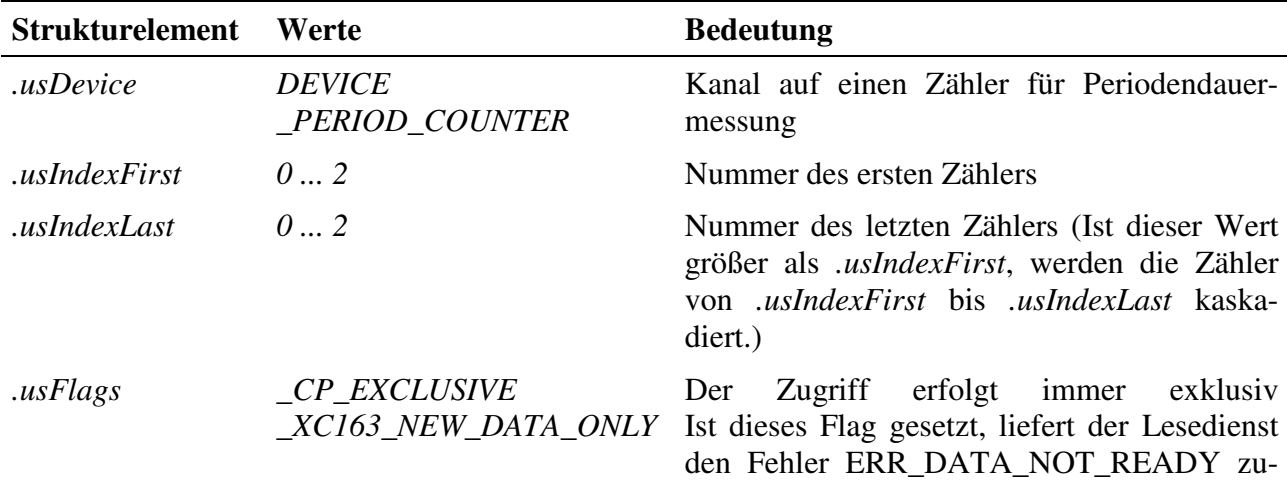

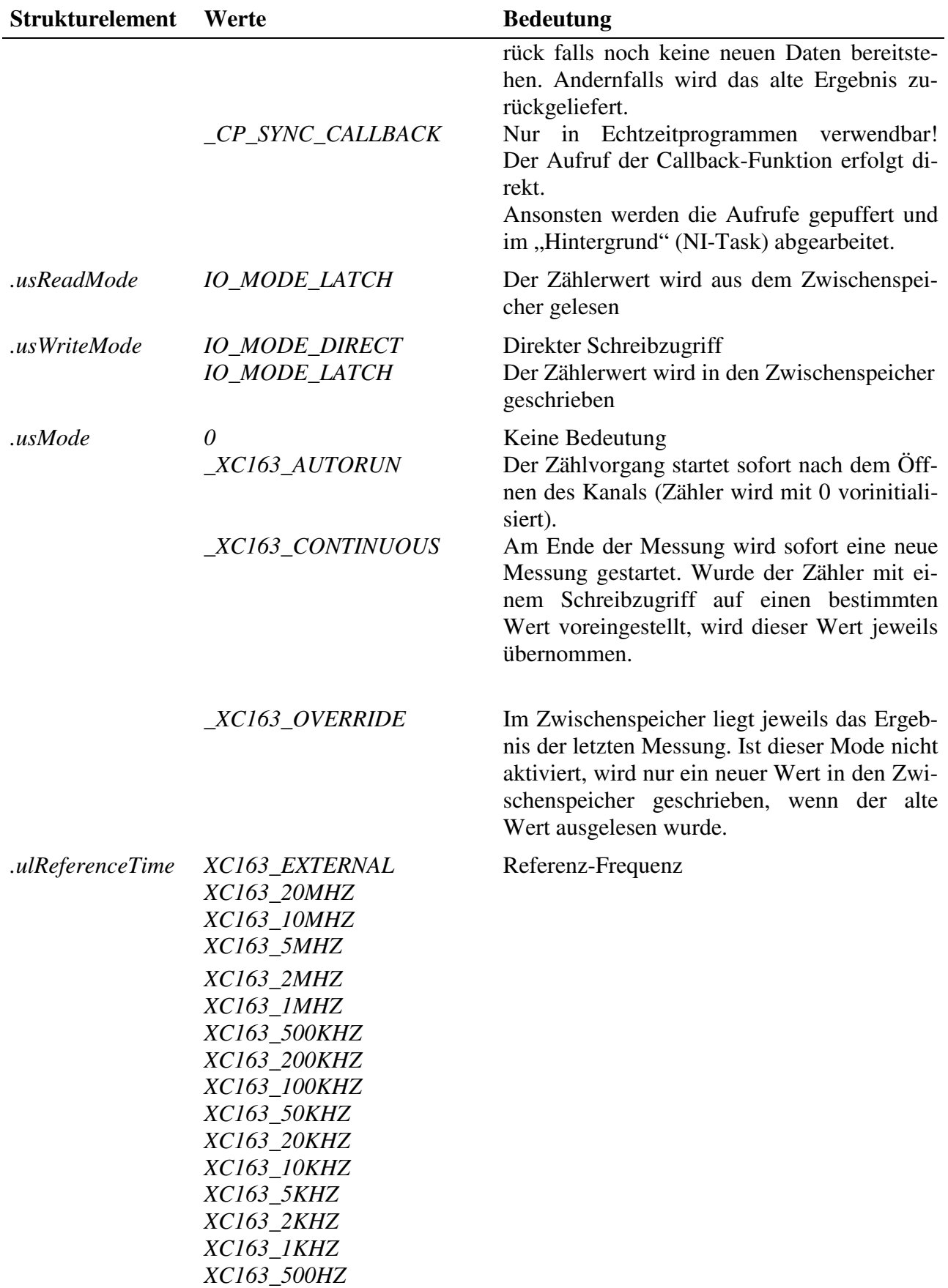

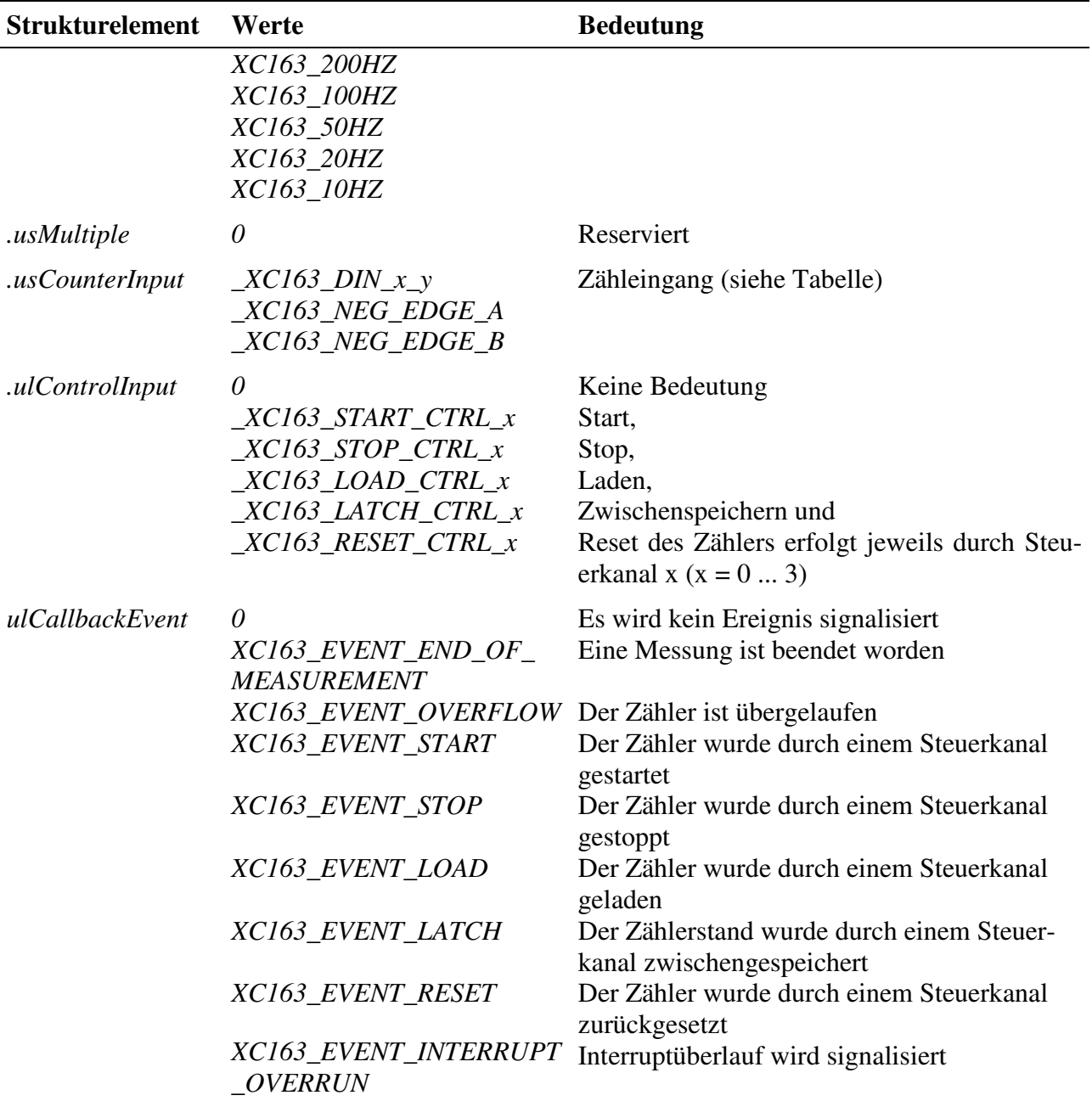

## **Eingabe- und Ausgabedienst**

Der Zugriff auf den Kanal erfolgt mit:

- **max\_write\_channel\_block**
- **max\_read\_channel\_block**

Die Blockgröße hängt dabei von der Anzahl der Zähler ab. Je Zähler werden 2 Byte benötigt.

#### **Anmerkungen**

#### **1. Starten des Zählers**

Das Starten des Zählers kann unterschiedlich erfolgen:

- Ist *.usMode* = *\_XC163\_AUTORUN*, startet der Zähler nach dem Öffnen des Kanals sofort (mit dem Anfangswert 0).
- Ist *.usWriteMode* = *IO\_MODE\_DIRECT*, startet der Zählvorgang nach dem Beschreiben des Kanals. Der Zähler wird dabei mit dem geschriebenem Wert vorinitialisiert.
- Ist *.usWriteMode* = *IO\_MODE\_LATCH*, wird mit einem Schreibbefehl der Zählerwert in einen Zwischenspeicher geschrieben. Zum Aktivieren des geschriebenen Wertes muss noch ein Lade- und evtl. Startbefehl (falls der Zähler noch nicht läuft) gesendet werden. Der Lade- und Startbefehl kann entweder per Software erfolgen und/oder über eine externe Steuerleitung. Wenn eine externe Steuerleitung verwendet werden soll, muss das Strukturelement *.ulControlInput* mit der entsprechenden Konstanten belegt werden.

#### **2. Lesen der Zählerwerte**

Gelesen wird immer aus einem internen Zwischenspeicher.

Tabelle Zähleingang *\_XC163\_DIN\_x\_y:*

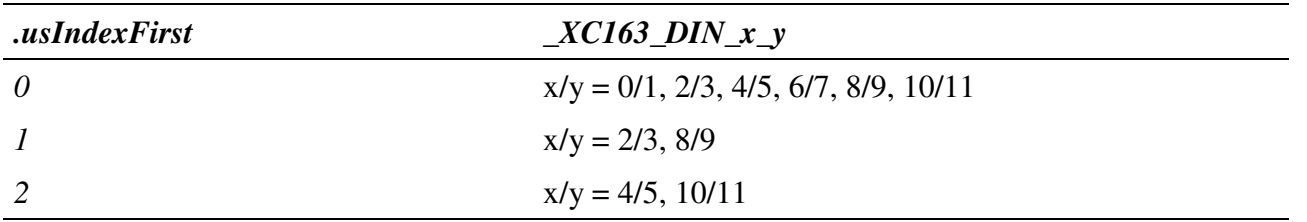

#### **Callback-Funktion**

Über das Strukturelement *ulCallbackEvent* kann festgelegt werden, über welches Ereignis man informiert werden möchte. Die Anwenderfunktion bekommt 4 Byte Nutzdaten übergeben, die angeben, welche Ereignisse aufgetreten sind. Dazu werden die entsprechenden Konstanten, die in *ulCallbackEvent* anzugeben sind, zurückgegeben.

#### **Voraussetzungen für den Einsatz unter OsX**

Damit unter OsX ein Kanal mit Callback-Funktionalität geöffnet werden kann, müssen folgende Voraussetzungen erfüllt sein:

- Der Interrupt-Manager "irqmngr.exe" muss installiert sein. Befehl für die INS-Datei: MAXINST file="irqmngr.exe" no=a00f task=65 tasktype=MAX\_NI\_TASKautoinit Die Tasknummer kann beliebig gewählt werden.

- Ist das Flag \_CP\_SYNC\_CALLBACK im Strukturelement usFlags beim Öffnen des Kanals nicht gesetzt, so muss zusätzlich der Message-Modul-Device-Treiber installiert sein. Befehl für die INS-Datei: MAXLOADMDD slot=0 layer=0 progno=8FFF Ist das Flag gesetzt, muss dieser nicht installiert werden.

#### **Beispiel:**

Nachfolgend wird ein Kanal auf eine Periodendauermessung mit einer Zählfrequenz von 1 kHz geöffnet.

```
CPS XC163 rcPeriod;
MAXCHLHND hPeriod;
MAX_ERROR Error;
ULONG ulSize;
UCHAR aucData[2];
// CPS ausfuellen
rcPeriod.usDevice = DEVICE_PERIOD_COUNTER;
rcPeriod.usIndexFirst = 0;
rcPeriod.usIndexLast = 0;
rcPeriod.usFlags = _CP_EXCLUSIVE;
rcPeriod.usReadMode = IO_MODE_LATCH;
rcPeriod.usWriteMode = IO_MODE_DIRECT;
rcPeriod.usMode = _XC163_AUTORUN | _XC163_OVERRIDE | _XC163_CONTINUOUS;
rcPeriod.ulReferenceTime = XC163_1KHZ;
rcPeriod.usMultiple = 0;
rcPeriod.usCounterInput = _XC163_DIN_0_1;
rcPeriod.ulControlInput = 0;
// Kanal oeffnen
Error = max_open_channel(hMdd, sizeof (rcPeriod), &rcPeriod,
                                                    NULL, NULL, &hPeriod);
// Messwerte lesen
ulSize = 2;Error = max\_read\_channel\_block(hPeriod, \text{ results}, \text{void*}) aucData);
```
## **9.3.20. Periodendauermessung über mehrere Perioden**

Das Signal, dessen Periodendauer bestimmt werden soll, wird an den Zähleingang B gelegt. Die Referenz-Frequenz, die während der Periodendauer des Messsignals gezählt wird, kann intern generiert werden oder über den Zähleingang A zugeführt werden.

Um eine Periodendauermessung über mehrere Perioden durchführen zu können, muss nachfolgende CPS verwendet werden.

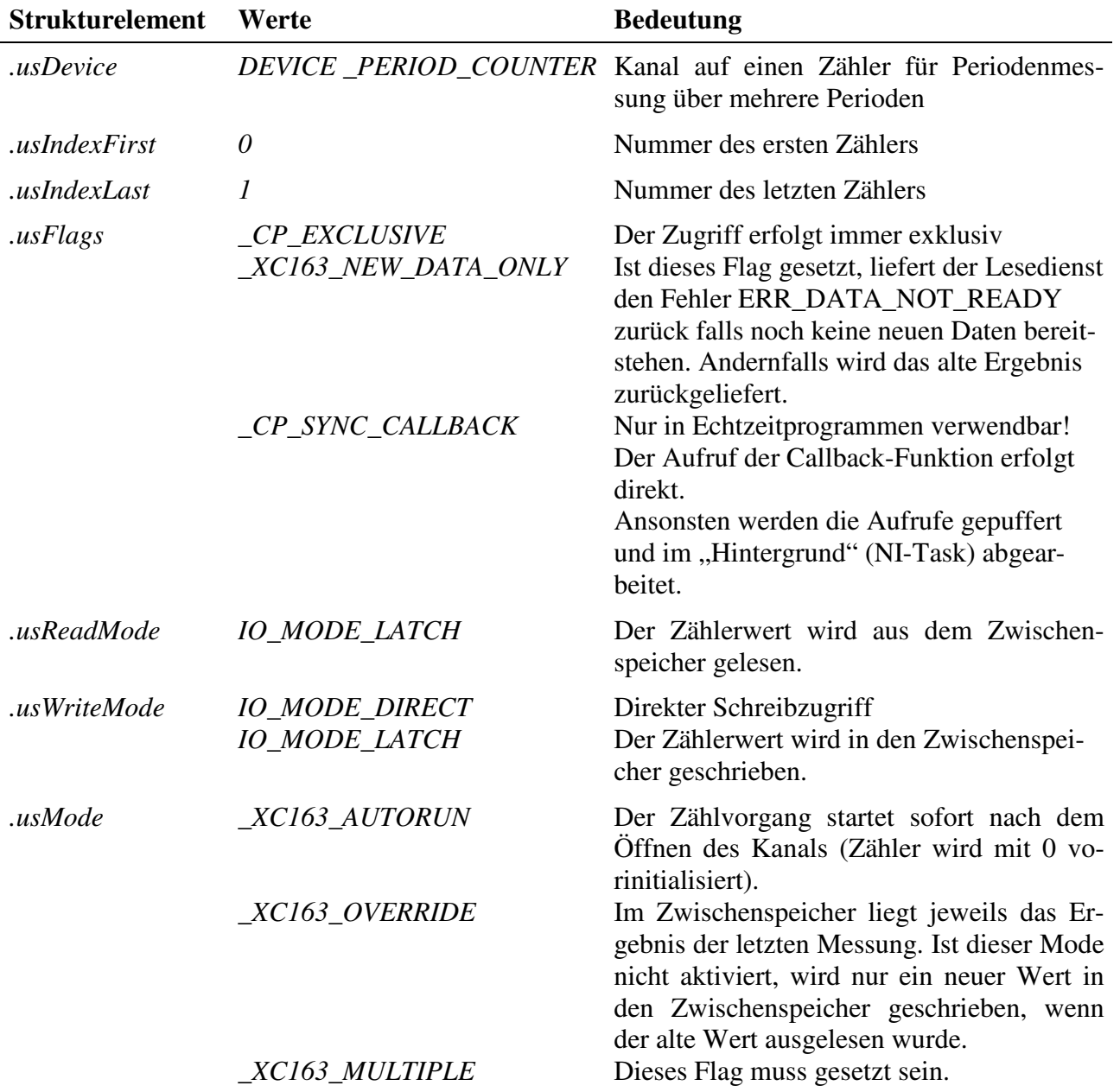

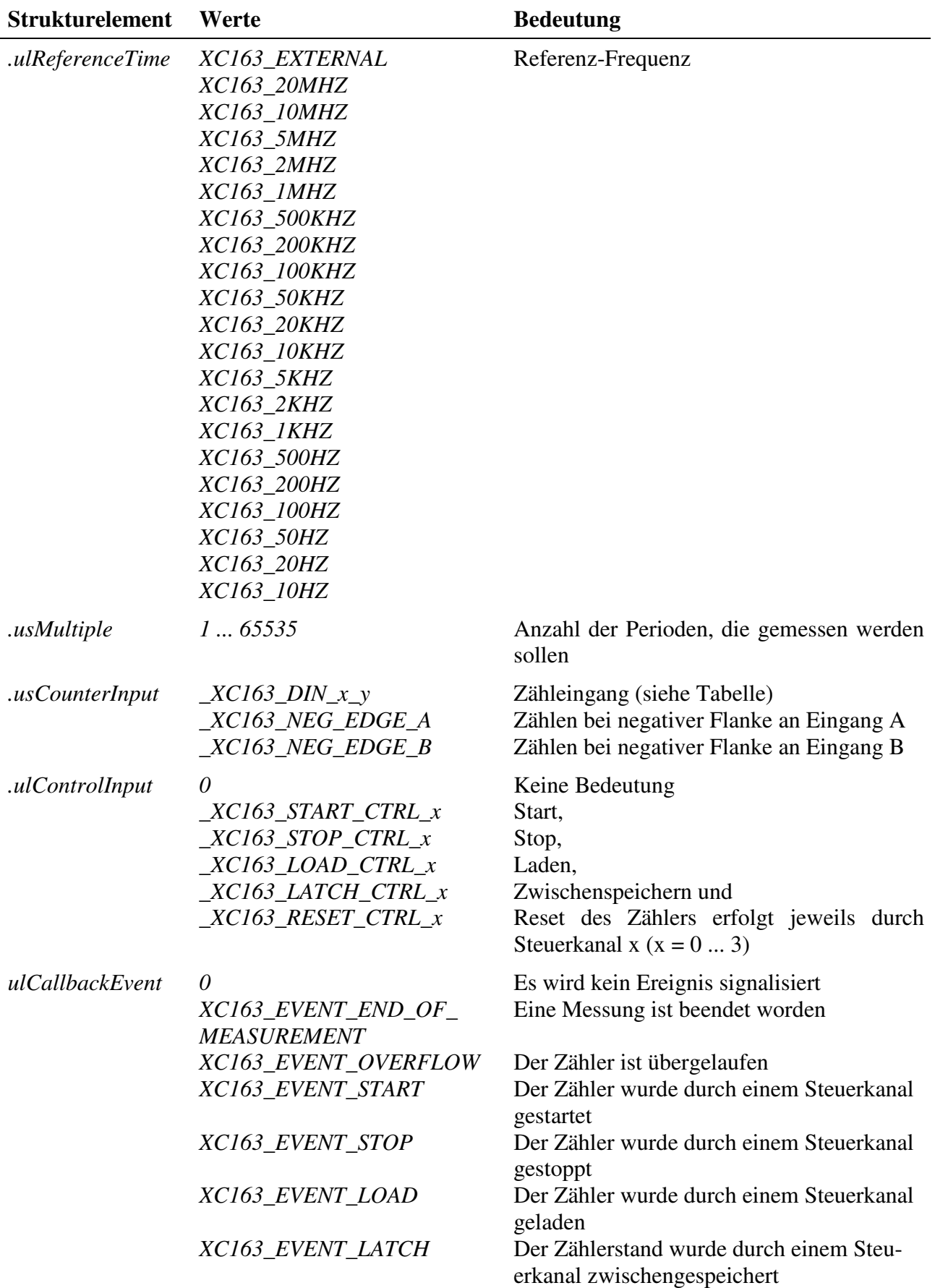

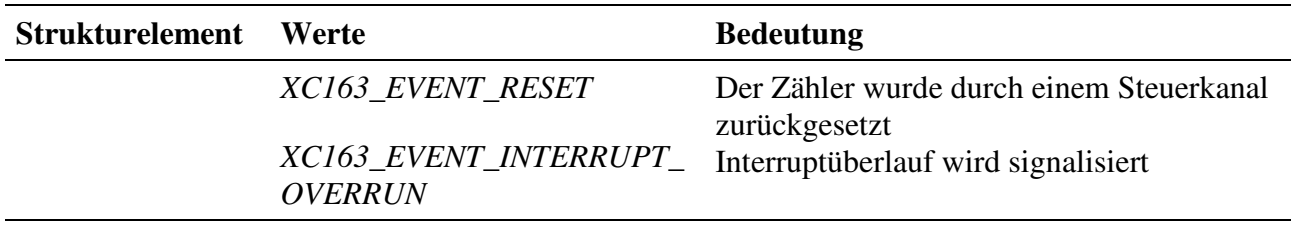

#### **Eingabe- und Ausgabedienst**

Der Zugriff auf den Kanal erfolgt mit:

- **max\_write\_channel\_block**
- **max\_read\_channel\_block**

Die Blockgröße umfaßt 2 Byte.

#### **Anmerkung**

#### **1. Periodendauermessung über mehrere Perioden**

Ist der Mode *XC163 MULTIPLE* aktiviert, wird eine Periodendauermessung über mehrere Perioden durchgeführt. Hierzu muss *usIndexFirst = 0* und *usIndexLast = 1* eingestellt sein. Im Element *usMultiple* kann dann die Anzahl der Perioden eingetragen werden, die gemessen werden sollen. Die Steuerkommandos zum Starten, Stoppen, Laden, Latchen und Zurücksetzen müssen sowohl an Zähler 0 als auch an Zähler 1 gesendet werden!

#### **2. Starten des Zählers**

Das Starten des Zählers kann unterschiedlich erfolgen:

- Ist *.usMode* = *\_XC163\_AUTORUN*, startet der Zähler nach dem Öffnen des Kanals sofort (mit dem Anfangswert 0).
- Ist *.usWriteMode* = *IO\_MODE\_DIRECT,* startet der Zählvorgang nach dem Beschreiben des Kanals. Der Zähler wird dabei mit dem geschriebenem Wert vorinitialisiert.
- Ist *.usWriteMode* = *IO\_MODE\_LATCH*, wird mit einem Schreibbefehl der Zählerwert in einen Zwischenspeicher geschrieben. Zum Aktivieren des geschriebenen Wertes muss noch ein Lade- und evtl. Startbefehl (falls der Zähler noch nicht läuft) gesendet werden. Der Lade- und Startbefehl kann entweder per Software erfolgen und/oder über eine externe Steuerleitung. Wenn eine externe Steuerleitung verwendet werden soll, muss das Strukturelement *.ulControlInput* mit der entsprechenden Konstanten belegt werden.

#### **3. Lesen der Zählerwerte**

Gelesen wird immer aus einem internen Zwischenspeicher.

Tabelle Zähleingang *\_XC163\_DIN\_x\_y:*

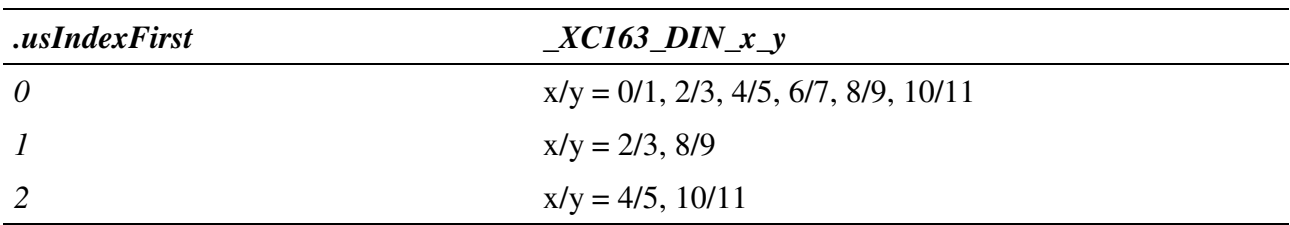

#### **Callback-Funktion**

Über das Strukturelement *ulCallbackEvent* kann festgelegt werden, über welches Ereignis man informiert werden möchte. Die Anwenderfunktion bekommt 4 Byte Nutzdaten übergeben, die angeben, welche Ereignisse aufgetreten sind. Dazu werden die entsprechenden Konstanten, die in *ulCallbackEvent* anzugeben sind, zurückgegeben.

#### **Voraussetzungen für den Einsatz unter OsX**

Damit unter OsX ein Kanal mit Callback-Funktionalität geöffnet werden kann, müssen folgende Voraussetzungen erfüllt sein:

- Der Interrupt-Manager "irqmngr.exe" muss installiert sein. Befehl für die INS-Datei: MAXINST file="irqmngr.exe" no=a00f task=65 tasktype=MAX\_NI\_TASKautoinit Die Tasknummer kann beliebig gewählt werden.
- Ist das Flag \_CP\_SYNC\_CALLBACK im Strukturelement usFlags beim Öffnen des Kanals nicht gesetzt, so muss zusätzlich der Message-Modul-Device-Treiber installiert sein. Befehl für die INS-Datei: MAXLOADMDD slot=0 layer=0 progno=8FFF Ist das Flag gesetzt, muss dieser nicht installiert werden.

#### **Beispiel:**

Nachfolgend wird ein Kanal auf eine Periodendauermessung über 2 Perioden mit einer Zählfrequenz von 1 kHz geöffnet.

```
CPS_XC163 rcPeriod;
MAXCHLHND hPeriod;
MAX ERROR Error;
ULONG ulSize;
UCHAR aucData[2];
// CPS ausfuellen
rcPeriod.usDevice = DEVICE_PERIOD_COUNTER;
rcPeriod.usIndexFirst = 0;
rcPeriod.usIndexLast = 1;
```

```
rcPeriod.usFlags = _CP_EXCLUSIVE;
rcPeriod.usReadMode = IO_MODE_LATCH;
rcPeriod.usWriteMode = IO_MODE_DIRECT;
rcPeriod.usMode = _XC163_AUTORUN | _XC163_OVERRIDE | _XC163_MULTIPLE;
rcPeriod.ulReferenceTime = XC163_1KHZ;
rcPeriod.usMultiple = 2;
rcPeriod.usCounterInput = _XCI63_DIN_0_1;rcPeriod.ulControlInput = 0;
// Kanal oeffnen
Error = max open channel(hMdd, sizeof (rcPeriod), &rcPeriod,
                                                NULL, NULL, &hPeriod);
// Messwerte lesen
ulSize = 2;Error = max_read_channel_block(hPeriod, &ulSize, (void*)aucData);
```
## **9.3.21. Inkrementalgeber**

Mit diesem Device kann eine Inkrementalgebererfassung realisiert werden. Es stehen zwei unterschiedliche Betriebsarten (Mode A und Mode B) zur Verfügung:

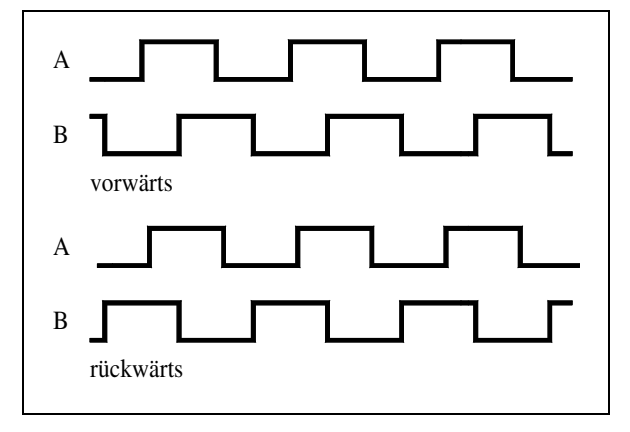

*Abb. 9-4: Inkrementalgebersignale Abb. 9-5: Auswertung für*

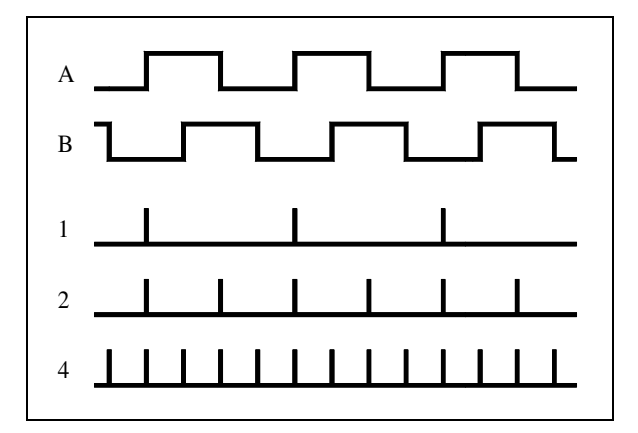

 *Vorwärtsrichtung (ein-, zwei- oder vierfach)*

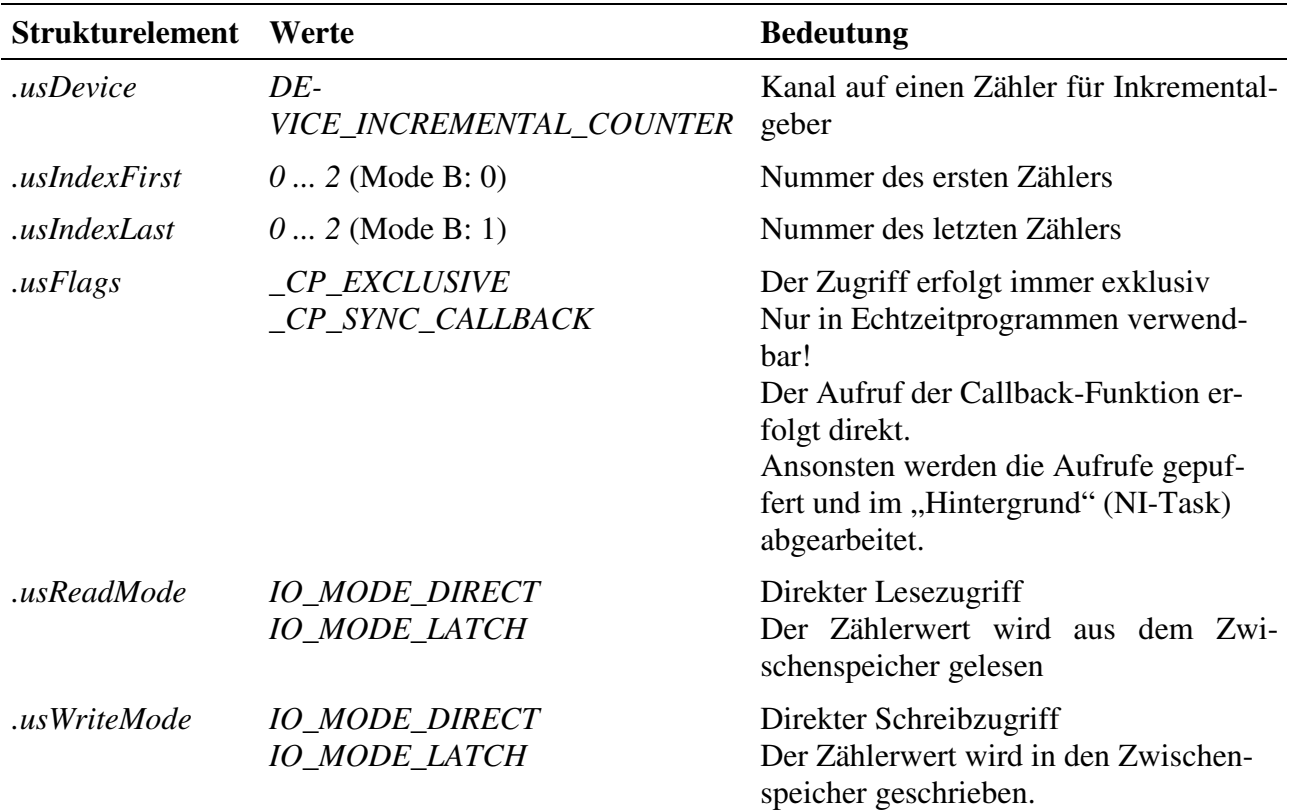

Um auf einen Inkrementalgeber-Kanal zugreifen zu können, muss folgende CPS verwendet werden:

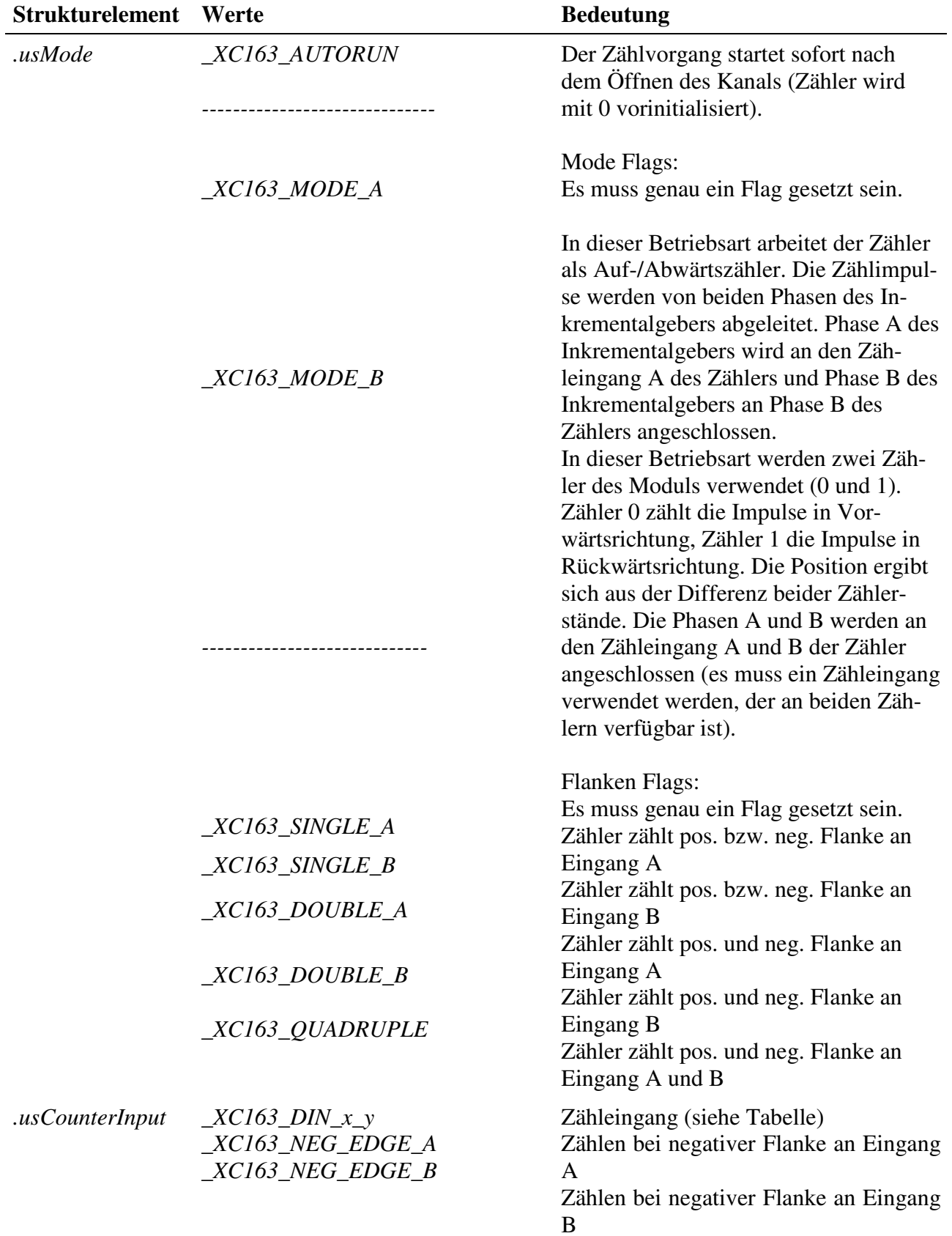

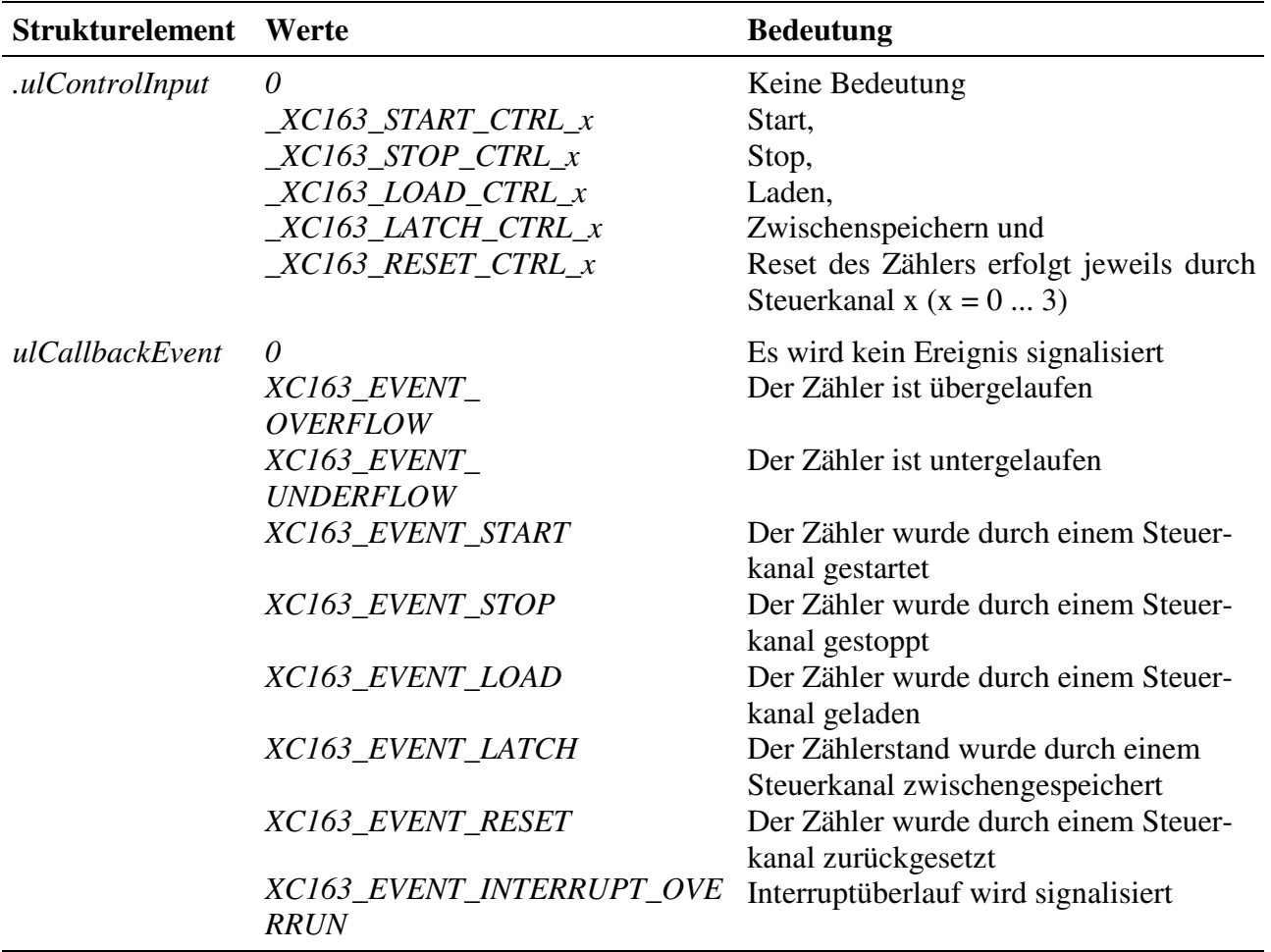

#### **Eingabe- und Ausgabedienst**

Der Zugriff auf den Kanal erfolgt mit:

- **max\_write\_channel\_block**
- **max\_read\_channel\_block**

Die Blockgröße hängt dabei von der Anzahl der Zähler ab. Je Zähler werden 2 Byte benötigt.

#### **Anmerkungen**

#### **1. Betriebsart**

Ist Mode B aktiviert, muss *.usIndexFirst = 0* und *.usIndexLast = 1* sein.

#### **2. Starten des Zählers**

Das Starten des Zählers kann unterschiedlich erfolgen:

• Ist *.usMode* = *\_XC163\_AUTORUN*, startet der Zähler nach dem Öffnen des Kanals sofort (mit dem Anfangswert 0).

- Ist *.usWriteMode* = *IO\_MODE\_DIRECT*, startet der Zählvorgang nach dem Beschreiben des Kanals. Der Zähler wird dabei mit dem geschriebenem Wert vorinitialisiert.
- Ist *.usWriteMode* = *IO\_MODE\_LATCH*, wird mit einem Schreibbefehl der Zählerwert in einen Zwischenspeicher geschrieben. Zum Aktivieren des geschriebenen Wertes muss noch ein Lade- und evtl. Startbefehl (falls der Zähler noch nicht läuft) gesendet werden. Der Lade- und Startbefehl kann entweder per Software erfolgen und/oder über eine externe Steuerleitung. Wenn eine externe Steuerleitung verwendet werden soll, muss das Strukturelement *.usControlInput* mit der entsprechenden Konstanten belegt werden.

#### **3. Lesen der Zählerwerte**

Ist *usReadMode* = *IO\_MODE\_DIRECT*, kann der aktuelle Zählerstand durch einen Lesebefehl ermittelt werden. Wurde der Lesemodus auf *IO\_MODE\_LATCH* eingestellt, wird durch einen Lesezugriff der im Latch zwischengespeicherte Zählerstand ausgelesen. Ein Latchbefehl kann entweder per Software erfolgen und/oder über eine externe Steuerleitung. Wenn eine externe Steuerleitung verwendet werden soll, muss das Strukturelement *.ulControlInput* mit der entsprechenden Konstanten belegt werden.

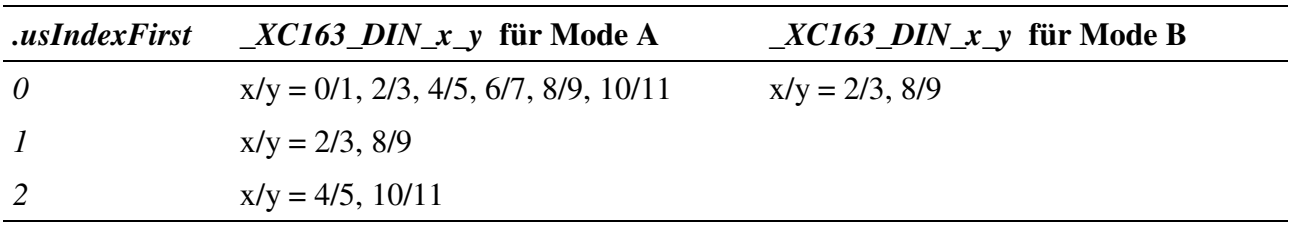

Tabelle Zähleingang *\_XC163\_DIN\_x\_y:*

#### **Callback-Funktion**

Über das Strukturelement *ulCallbackEvent* kann festgelegt werden, über welches Ereignis man informiert werden möchte. Die Anwenderfunktion bekommt 4 Byte Nutzdaten übergeben, die angeben, welche Ereignisse aufgetreten sind. Dazu werden die entsprechenden Konstanten, die in *ulCallbackEvent* anzugeben sind, zurückgegeben.

#### **Voraussetzungen für den Einsatz unter OsX**

Damit unter OsX ein Kanal mit Callback-Funktionalität geöffnet werden kann, müssen folgende Voraussetzungen erfüllt sein:

Der Interrupt-Manager "irqmngr.exe" muss installiert sein. Befehl für die INS-Datei: MAXINST file="irqmngr.exe" no=a00f task=65 tasktype=MAX\_NI\_TASKautoinit Die Tasknummer kann beliebig gewählt werden.

- Ist das Flag \_CP\_SYNC\_CALLBACK im Strukturelement usFlags beim Öffnen des Kanals nicht gesetzt, so muss zusätzlich der Message-Modul-Device-Treiber installiert sein.

Befehl für die INS-Datei:

MAXLOADMDD slot=0 layer=0 progno=8FFF

Ist das Flag gesetzt, muss dieser nicht installiert werden.

## **9.3.22. Pulsbreitenmodulation**

Mit Hilfe dieses Kanals kann ein Pulsbreitenmoduliertes Signal mit den digitalen Ausgängen DOUT-1 bzw. DOUT-2 erzeugt werden.

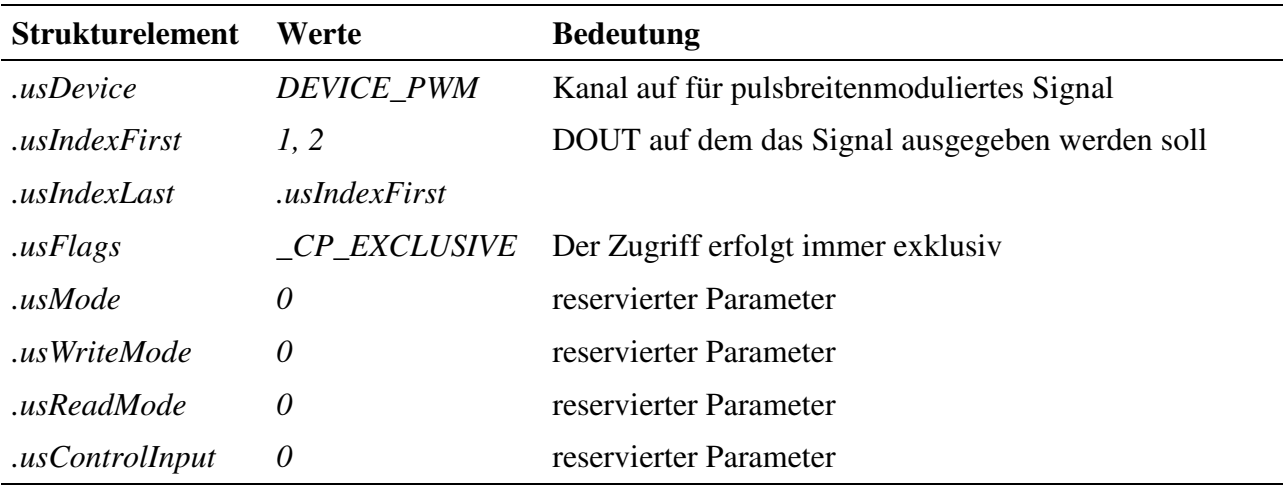

Der Kanal belegt jeweils den Zähler 0 und 1 (für usIndexFirst = 0) oder den Zähler 0 und 2 (für usIndexFirst = 1).

#### **Eingabe- und Ausgabedienst**

Der Kanal verfügt über keinen Ein- bzw. Ausgabedienst

#### **Sonderdienste**

Mit Hilfe von Sonderdiensten kann die Periodendauer und das Puls-/Pausenverhältnis verändert werden.

• **max\_channel\_control,** Steuerbefehl XC163\_SET\_PERIOD\_TIME: dieser Befehl ändert die Periodendauer des Signals.

Dem Sonderdienst muss die Länge der Periodendauer in Form der folgenden Struktur übergeben werden:

```
Struct
{
    USHORT usSec; // 0 ... 6500
    USHORT usMSec; // 0 ... 999
    USHORT usUSec; // 0 ... 999
    USHORT usNSec; // 50 ... 999
} XC163_TIME;
```
- **max\_channel\_control,** Steuerbefehl XC163\_SET\_PULSE\_PAUSE\_RATIO: mit diesem Befehl kann das Puls-/Pausenverhältnis in % geändert werden. Dem Dienst wird ein USHORT-Wert mit dem Prozentwert übergeben.
- **max** channel control, Steuerbefehl CMD START: mit diesem Befehl kann die Ausgabe des Signals gestartet werden (nachdem zuvor die Periodendauer und das Puls-/Pausenverhältnis eingestellt wurden).

## **9.3.23. Zuordnung der Zähler- und Steuereingänge zu den digitalen Eingängen**

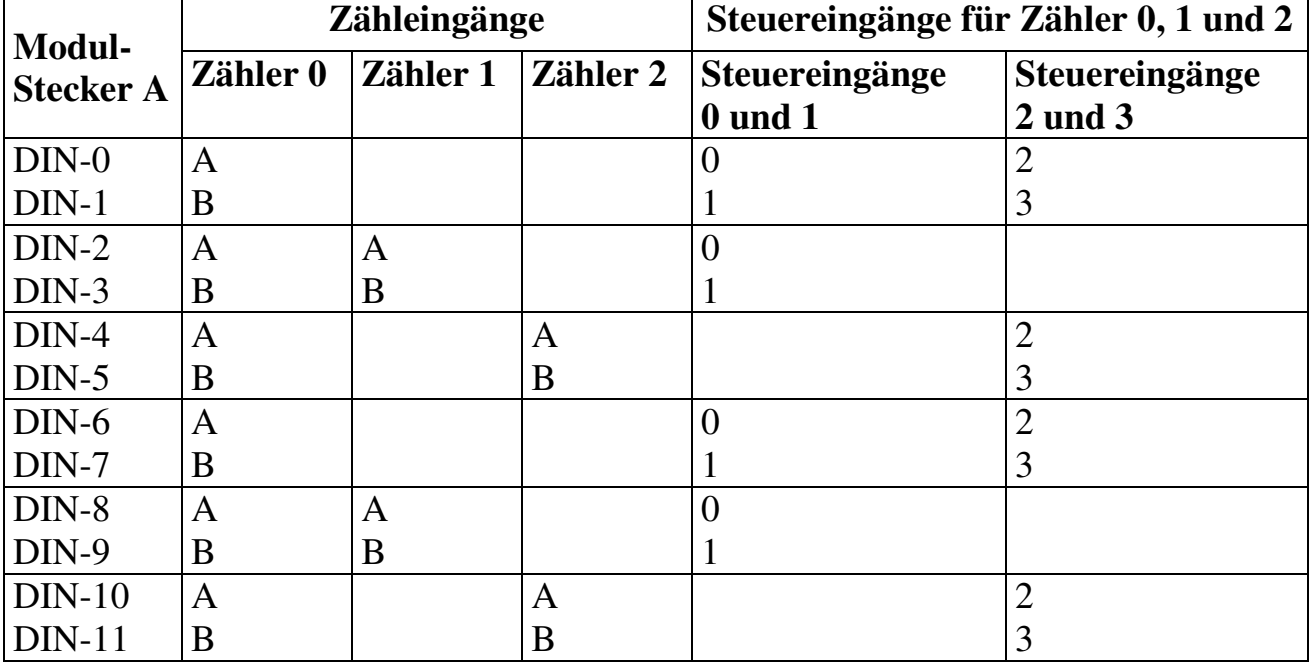

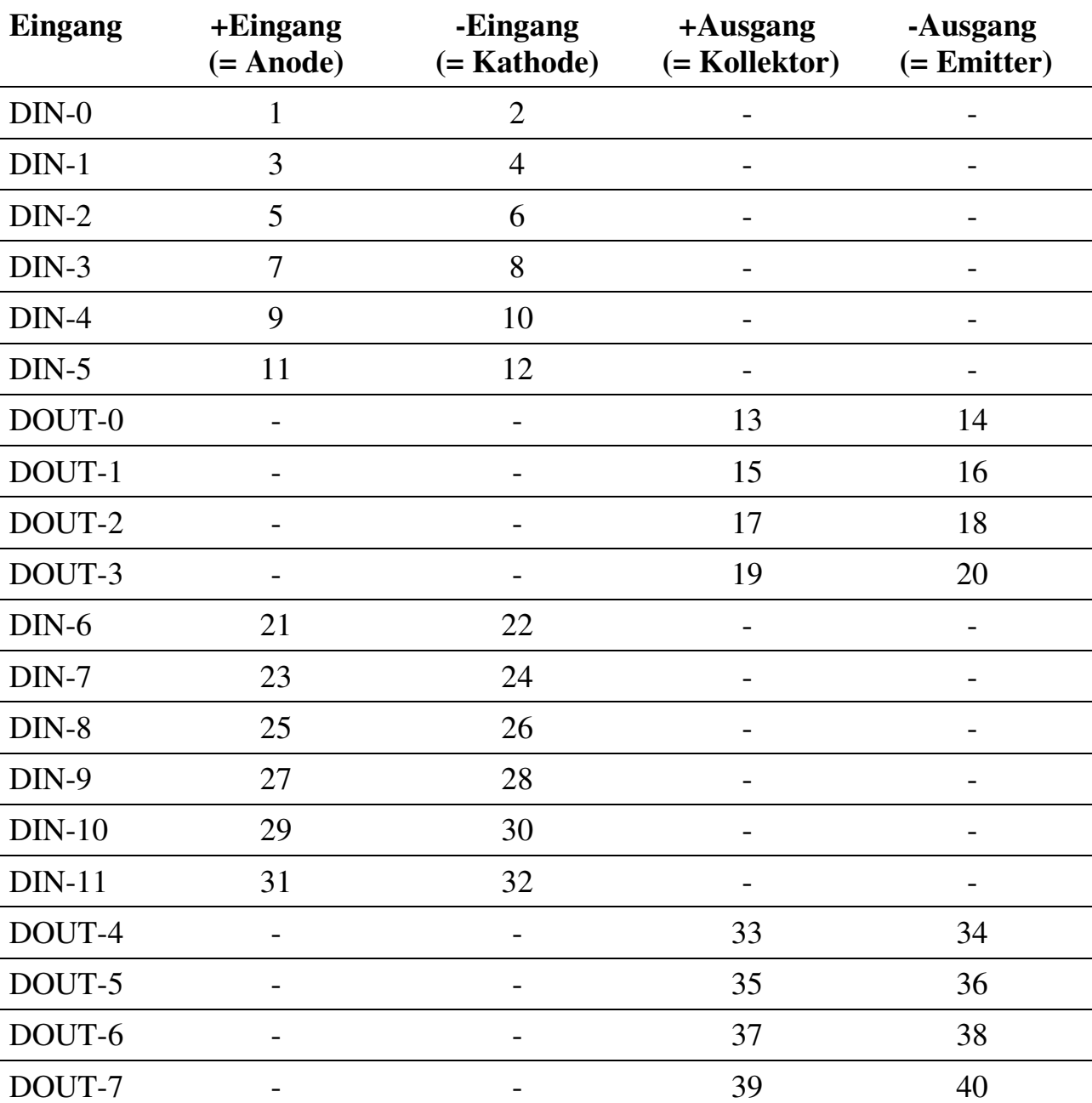

## **9.4. Anschlusspins des Moduls** (bezogen auf den Modul-Stecker A)

# **9.5. Besondere Eigenschaften**

(Angaben gelten für Version X-C16-3i/L und X-C16-3i/P)

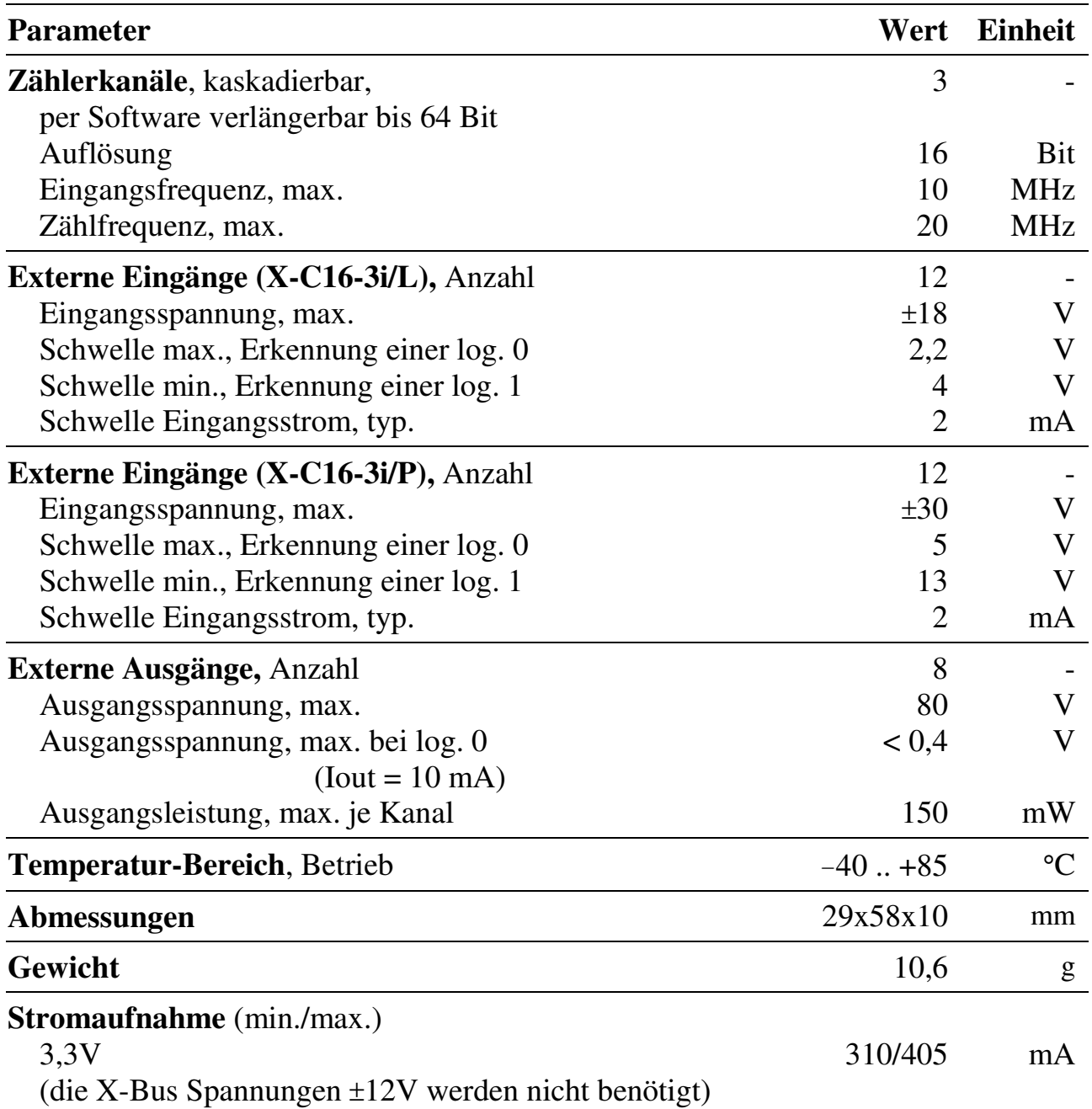

## **Historie dieses Dokuments:**

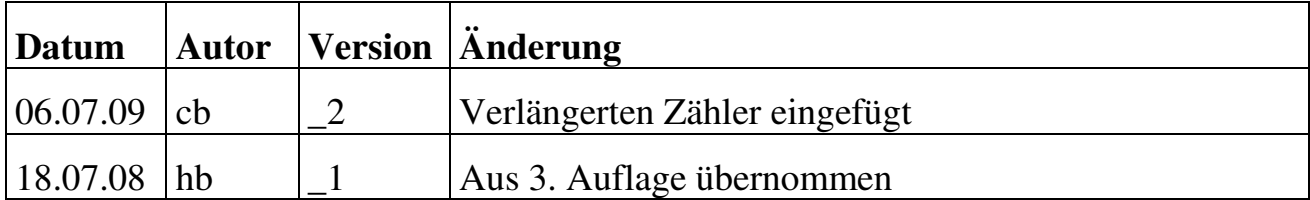